# *Philips Business Solutions*

FR **Manuel de l'utilisateur**

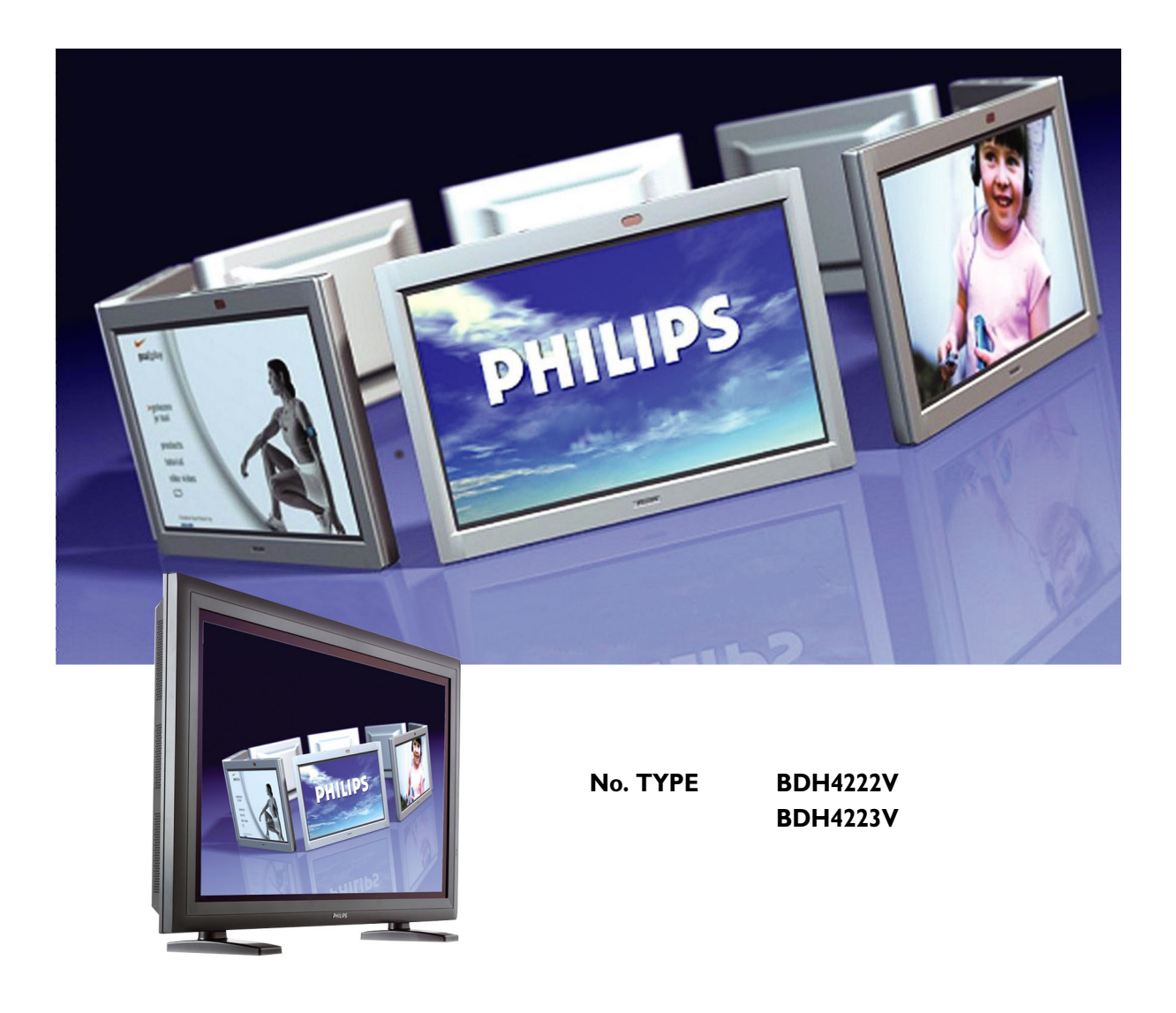

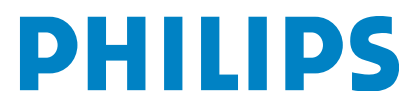

# **TABLE DES MATIÈRES**

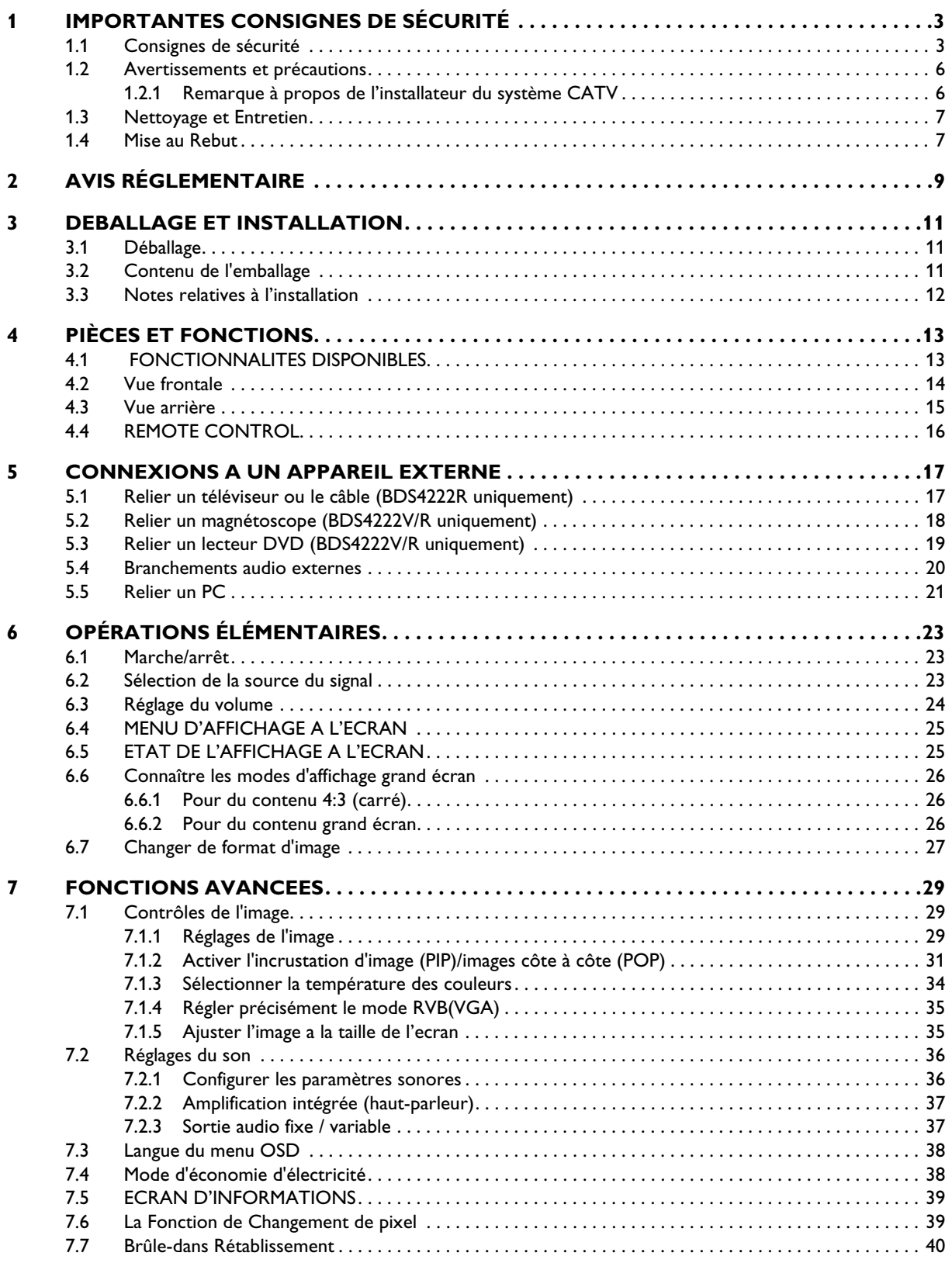

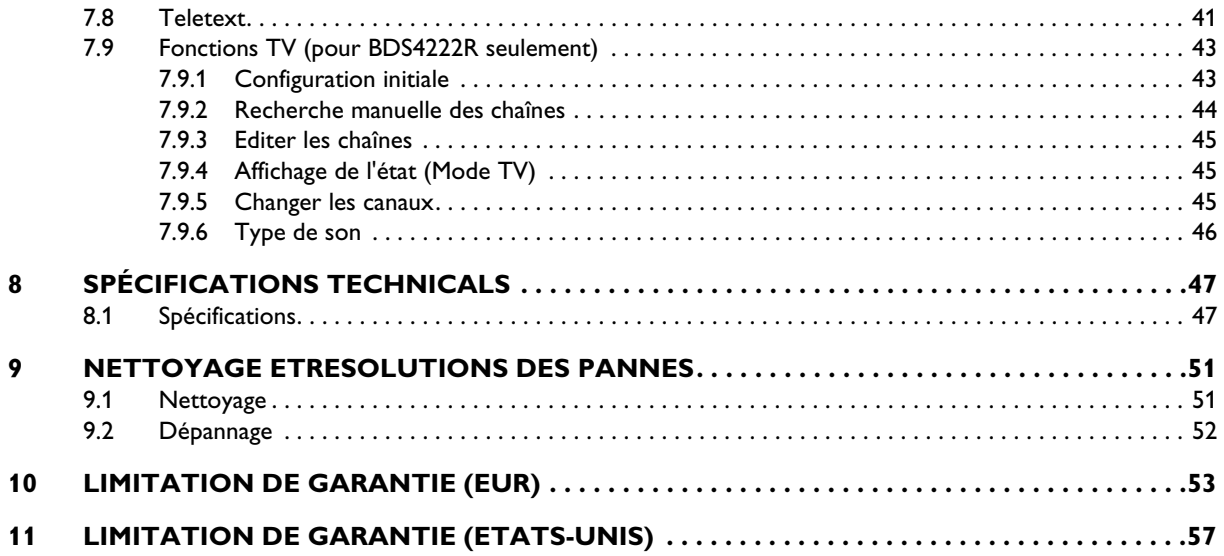

# **1. IMPORTANTES CONSIGNES DE SÉCURITÉ**

# **1.1 CONSIGNES DE SÉCURITÉ**

- Lisez et conservez ces instructions
- Respectez tous les avertissements.
- Suivez toutes les instructions.
- N'utilisez pas cet appareil à proximité de l'eau.
- Débranchez l'alimentation électrique de l'appareil avant de le nettoyer. N'utilisez aucun produit nettoyant liquide ou en aérosol. Utilisez uniquement un chiffon légèrement humide pour nettoyer l'appareil.
- N'obstruez pas les orifices d'aération. Installez l'appareil conformément aux instructions du fabricant.
- N'installez pas l'appareil sous la lumière directe du soleil, à proximité de sources de chaleur telles que les radiateurs, bouches d'air chaud, cuisinières ou autres appareils (y compris les amplificateurs) produisant de la chaleur.
- Ne négligez pas l'importance de la fiche polarisée ou de la prise de terre pour la sécurité. Une fiche polarisée est dotée de deux lames dont l'une est plus large que l'autre. Une prise de terre possède deux lames et une troisième broche de terre. La lame large ou la broche de terre ont été installées pour votre sécurité. Si la fiche fournie ne s'adapte pas à votre prise de courant, contactez un électricien pour qu'il se charge du remplacement de la prise obsolète.
- Ne retire pas le couvercle afin d'éviter toute électrocution. Confiez les travaux de réparation uniquement à un personnel technique qualifié.
- Les modifications sans autorisation de cet appareil ou le recours à un câblage de connexion non blindé peuvent provoquer des interférences excessives.
- Réglez uniquement les commandes couvertes par les instructions d'utilisation. Les réglages incorrects des autres commandes peuvent provoquer des dégâts requérant souvent un travail prolongé par un technicien qualifié afin de restaurer le fonctionnement normal de l'appareil.
- Réservez l'utilisation à une pièce correctement aérée et ne bloquez pas les ouvertures de ventilation. Installez l'appareil conformément aux instructions du fabricant.
- L'appareil doit fonctionner avec le type d'alimentation indiqué sur l'étiquette. Si le type d'alimentation électrique vous est inconnu, consultez votre fournisseur d'électricité.
- Protégez le cordon d'alimentation en évitant de marcher dessus ou de le pincer particulièrement au niveau des fiches, prises de courant et de leur point de sortie de la prise d'alimentation de l'appareil. Il s'agit d'une caractéristique de sécurité. Si vous ne pouvez pas brancher la prise à votre prise murale, contactez un électricien. Ne modifiez pas la prise ; la sécurité s'en trouverait compromise.
- Ne surchargez pas les prises murales ni les rallonges au risque de provoquer un incendie ou une électrocution.
- Si l'image affichée vous semble anormale, éteignez l'appareil et débranchez son alimentation électrique. Vérifiez vos connexions de câblage de signal et rétablissez l'alimentation électrique de l'appareil.
- N'utilisez que des fixations/accessoires recommandés par le fabricant.

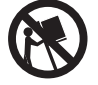

- Utilisez uniquement avec un chariot, un présentoir, un trépied, un support ou une table recommandés par le fabricant ou fournis avec l'appareil. Si vous utilisez un chariot, prenez toutes vos précautions lorsque vous déplacez l'ensemble du chariot avec l'appareil afin d'éviter toute blessure provoquée par un basculement.
- Débranchez cet appareil en cas d'orage ou en cas de période d'inutilisation prolongée.
- Confiez tous les travaux de réparation uniquement à un personnel technique qualifié. Des réparations s'avèrent nécessaires si l'appareil a été endommagé, de quelque manière que ce soit, par exemple si le cordon ou la prise d'alimentation sont endommagés, si du liquide a pénétré ou si des corps étrangers sont tombés dans l'appareil, si ce dernier a été exposé à la pluie ou à l'humidité, s'il ne fonctionne pas normalement ou s'il est tombé.
- Ce produit peut contenir du plomb et du mercure. L'élimination de ces substances peut être réglementée dans le cadre des politiques de respect de l'environnement.

Pour obtenir des informations sur la mise au rebut ou le recyclage, veuillez contacter votre administration locale ou Electronic Industries Alliance : www.eiae.org

- Dommages nécessitant des réparations : L'appareil doit être réparé par du personnel technique qualifié si :
	- le cordon ou la prise d'alimentation sont endommagés ou usés.
	- Des corps étrangers ou du liquide ont pénétré dans l'appareil.
	- L'appareil a été exposé à la pluie.
	- L'appareil ne semble pas fonctionner normalement ou présente un changement manifeste de performance.
	- L'appareil est tombé ou si son boîtier est endommagé.
	- Appareil ne fonctionnant pas normalement alors que les instructions d'utilisation ont été respectées.
- Inclinaison/stabilité :
	- Tous les écrans doivent être conformes aux normes de sécurité internationales recommandées en ce qui concerne les propriétés d'inclinaison et de stabilité de la conception de leur boîtier.
	- Ne compromettez pas ces normes de conception en exerçant une force de traction excessive sur l'avant ou la partie supérieure du boîtier, ce qui pourrait finir par renverser l'appareil.
	- Ne mettez ni vous-même ni vos enfants en danger en plaçant du matériel ou des jeux électroniques en haut du téléviseur, ce qui pourrait provoquer des dommages matériel et/ou corporels.
	- Ne placez pas ce produit sur un chariot, un présentoir ou une table instable. Le produit pourrait tomber et provoquer des dégâts considérables.
- Ne placez pas l'appareil sur un lit, un canapé, un tapis ou autre surface du même type.
- Montage mural ou au plafond : L'appareil doit être installé au mur ou au plafond uniquement si ces types d'installation sont recommandés par le fabricant.
- Lignes de tension : L'antenne extérieure doit être maintenue éloignée des lignes de tension.
- Mise à la terre d'une antenne extérieure :
	- Si une antenne extérieure est raccordée au récepteur, assurezvous que le système d'antenne est relié à la terre de sorte à fournir une protection contre les surtensions et les charges électrostatiques susceptibles de se former.
	- La section 810 du National Electric Code, ANSI/NFPA n° 70-1984 fournit des informations relatives à la mise à la terre appropriée du pylône électrique et de sa structure, à la mise à la terre du fil d'entrée à une unité de décharge électrique de l'antenne, à la taille des connecteurs à masse connectée, à l'emplacement de l'unité de décharge électrique de l'antenne, aux électrodes de terre connectées et aux exigences en matière d'électrode de terre.
- Pénétration de corps étrangers et de liquides dans l'appareil : Des précautions particulières doivent être prises afin d'éviter que des corps étrangers ou des liquides ne pénètrent dans le boîtier de l'appareil par ses orifices.
- Consommation des piles :

ATTENTION : Pour éviter une fuite des piles pouvant provoquer des dommages corporels, matériels ou un endommagement de l'appareil.

- Installez toutes les piles de manière appropriée en respectant la polarité (+ et -) indiquée sur l'appareil.
- Ne mélangez pas les files (anciennes et neuves, carbone et alcaline, etc.).
- Retirez les piles en cas d'inutilisation prolongée de l'appareil.

# **1.2 AVERTISSEMENTS ET PRÉCAUTIONS**

#### **1.2.1 REMARQUE À PROPOS DE L'INSTALLATEUR DU SYSTÈME CATV**

Ce rappel est destiné à attirer l'attention de l'installateur du système CATV sur l'article 820-40 du NEC qui fournit des directives relatives à une mise à la terre adéquate et, en particulier, qui spécifie que le fil de terre doit être raccordé au système de mise à la terre du bâtiment aussi proche que possible de l'entrée de câble.

### *RECONNAÎTRE CES SYMBOLES DE SÉCURITÉ*

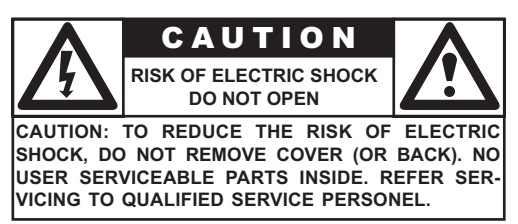

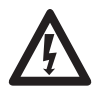

Cet éclair avec une pointe de flèche placée dans un triangle indique la présence d'un matériau non isolé dans votre appareil susceptible de causer une électrocution. Pour la sécurité des membres de votre ménage, ne retirez pas le couvercle de l'appareil.

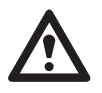

■ Pour la sécurité des membres de votre ménage, ne retirez pas le couvercle de l'appareil. Le point d'exclamation entouré d'un triangle attire votre attention sur des fonctions sur lesquelles vous devez lire attentivement la documentation jointe afin d'éviter tout problème lors de son utilisation ou de son entretien.

#### *AVERTISSEMENT*

Afin de réduire le risque d'incendie ou d'électrocution, cet appareil ne doit pas être exposé à la pluie ou à l'humidité et des objets remplis de liquides, tels que les vases, ne doivent pas être placé sur cet appareil.

#### *ATTENTION*

Pour éviter les chocs électriques, introduisez la lame la plus large de la fiche dans la borne correspondante de la prise et poussez la jusqu'au fond.

#### **1.3 NETTOYAGE ET ENTRETIEN**

- Afin d'éviter un possible risque d'électrocution, assurez-vous que le téléviseur est débranché de la prise de courant électrique avant de procéder à son nettoyage.
- Lors du nettoyage de l'écran du téléviseur, prenez toutes vos précautions afin de ne pas rayer ou d'endommager la surface de l'écran (retirez vos bijoux et n'utilisez pas d'objet abrasif).
- Essuyez l'avant de l'écran au moyen d'un chiffon propre légèrement humide. Pour le nettoyage, effectuez de légers mouvements verticaux.
- Essuyez doucement les surfaces du boîtier à l'aide d'un chiffon ou d'une éponge propre trempée dans une solution composée d'eau claire froide. Utilisez un chiffon sec propre pour sécher les surfaces nettoyées.
- Aspirez occasionnellement les trous ou fentes d'aération située au dos du boîtier.
- N'utilisez jamais de diluants, d'insecticides en spray ou d'autres produits chimiques sur ou à proximité du boîtier car ils pourraient tacher le revêtement du boîtier de manière définitive.
- N'affichez pas une image fixe pendant une période trop longue, une image rémanente pourrait rester présente à l'écran.

#### **1.4 MISE AU REBUT**

- Cet appareil Philips et son emballage sont constitués de matériaux recyclabes et réutilisables. Des sociétés spécialisées peuvent recycler votre appareil en vue d'améliorer la quantité de matériaux réutilisables et de minimiser les quantités de matériaux nécessitant une mise au rebut adéquate.
- Cet appareil peut également utiliser des piles qui ne doivent pas être jetés lorsqu'elles sont usagées, mais qui doivent être rapportées et jetées comme petits déchets chimiques.
- Veuillez vous renseigner sur les réglementations locales en matière de mise au rebut des téléviseurs, piles et matériaux d'emballage, à chaque remplacement de votre équipement.

# **2. AVIS RÉGLEMENTAIRE**

# **Déclaration de conformité à FCC**

L'appareil a été testé et satisfait aux limites établies pour les appareils numériques de Classe B en vertu de la partie 15 des règles de la FCC. Ces limites sont conçues pour offrir une protection raisonnable contre les interférences nuisibles lorsque l'appareil est utilisé dans un environnement commercial.

Cet appareil produit, utilise et peut émettre des fréquences radio qui, s'il n'est pas rigoureusement installé et utilisé conformément au manuel d'instructions, sont susceptibles de provoquer des interférences nuisibles avec les communications radio.

Il n'est pas garanti que des interférences ne se produiront pas dans une installation spécifique. Si l'appareil interfère avec la réception radio ou télévision, ce que l'on peut déterminer en l'éteignant et en le rallumant, il est conseillé de tenter de réduire les interférences par l'un ou plusieurs des moyens suivants :

- Réorienter ou changer l'antenne réceptrice de place.
- Augmenter la distance entre l'appareil et le récepteur.
- Brancher l'appareil à la prise d'un circuit autre que celui auquel le récepteur est connecté.
- Consulter le revendeur ou un technicien radio/TV qualifié pour de l'assistance.

Le fonctionnement de l'appareil dans une zone résidentielle peut provoquer des interférences nuisibles, auquel cas l'utilisateur devra en réduire l'intensité à ses frais.

Les câbles d'interconnexion et les cordons d'alimentation à utiliser avec cet appareil doivent être blindés pour satisfaire aux limites d'émissions de RF applicables à cet appareil.

Les changements ou modifications non expressément approuvés par le fabricant peuvent annuler le droit de l'utilisateur à utiliser l'appareil et annuler la garantie.

**Déclaration de conformité à la réglementation canadienne**

This Class B digital apparatus meets all requirements of the Canadian Interference Causing Equipment Regulations.

Cet appareil numérique de la Classe B respecte toutes les exigences du Règlement sur le matériel brouilleur du Canada.

# **3. CARACTERISTIQUES DU PRODUIT**

#### **Fonctionnement silencieux sans ventilateur**

Cet écran plasma est construit sans aucun ventilateur pour un fonctionnement silencieux adapté aux applications de cinéma à la maison.

#### **Traitement d'image numérique avancé**

Le traitement d'image numérique avancé avec désentrelaçage adaptatif des mouvements convertit tous les signaux 15KHz en balayage progressif pour une image plus lumineuse et sans scintillement.

#### **Pas d'avancement 3:2 pour conversion du balayage des films**

Le traitement intégré du pas d'avancement 3:2 peut détecter et convertir automatiquement le contenu des films pour les afficher correctement avec un minimum d'artéfacts de mouvement.

#### **Filtre 3D en peigne**

Le filtre 3D en peigne intégré convertit le signal analogique en signal numérique pour un traitement plus précis, éliminant les interférences entre les couleurs pour une performance vidéo NTSC supérieure.

#### **Doubles entrées composantes vidéo HD**

Deux entrées composantes vidéo haute définition avec capacité de détection auto synchroniseront automatiquement l'écran avec la source de signal en entrée sans intervention manuelle.

#### **Image dans l'image (PIP)**

Regardez deux programmes simultanément grâce à la fonction image dans l'image de l'écran avec quatre positions au choix pour la fenêtre.

#### **Images côte à côte (POP)**

Regardez deux programmes simultanément en séparant l'écran en deux.

#### **Compatible signal HDTV**

Cet écran peut accepter des signaux HDTV 1080i et 720p par un décodeur HDTV externe possédant une sortie DVI ou composantes vidéo.

#### **Modes de zoom numérique**

Les modes de zoom numérique permettent d'éliminer les barres noires courantes dans les films n'étant pas au format d'image 16:9.

#### **Maximiseur de son BBE®**

Le processeur de son BBE intégré optimise la qualité du son.

#### **Traitement du son SRS®**

Le processeur de son SRS intégré simule des effets d'ambiance avec seulement deux haut-parleurs.

#### **Sorties audio fixe/variable sélectionnables**

Des sorties audio fixe/variable sélectionnables par logiciel garantissent des installations flexibles d'applications audio.

#### **Amplification interne et haut-parleurs intégrés**

Cet écran contient un amplificateur audio 10 Watts interne (2 x 5W) et des haut-parleurs intégrés suffisants pour les applications multimédia.

#### **Interface vidéo numérique DVI avec HDCP (protection de contenus numériques large bande passante)**

L'interface DVI standard prend en charge les appareils vidéo numériques les plus récents équipés de sortie(s) vidéo numérique(s) DVI HDCP. Cela signifie que le contenu numérique peut désormais être transmis depuis des sources telles qu'un décodeur TV directement à cet écran sans conversion numérique vers analogique qui dégrade la qualité de l'image. Une connexion numérique vers numérique directe garantit ce qui ce fait de mieux en matière de qualité vidéo.

#### **Prise en charge SXGA 1280 x 1024**

Le moteur de mise à l'échelle numérique intégré accepte différents signaux PC et HDTV et adapte les signaux pour les ajuster au format 1024 x 1024 pixels.

Les signaux compatibles incluent les résolutions PC jusqu'à 1280 x 1024 et les signaux HDTV incluant 720p et 1080i.

#### **Marche/Arrêt séparés**

Des boutons Marche/Arrêt séparés sur la télécommande facilitent l'enregistrement des macros IR avec des configurations système avancées.

#### **Boutons de sélection directe d'entrée**

Des boutons séparés de sélection d'entrée placés sur la télécommande permettent de choisir rapidement et simplement les différentes entrées.

#### **Circuit d'extension des basses / sortie du caisson de basses**

Améliore le rendu des basses en ajoutant un caisson de basses avec alimentation à la sortie du caisson de basses du moniteur.

#### **Connexion série RS-232**

Le jeu de commandes RS-232 inclut le verrouillage du panneau avant, la sélection des entrées, la marche/l'arrêt, le volume et d'autres commandes RS-232 standard.

# **4. DEBALLAGE ET INSTALLATION**

# **4.1 DÉBALLAGE**

- L'écran est livré dans un carton comprenant également les accessoires standard. Tout autre accessoire en option sera emballé séparément.
- Le poids de l'écran est d'environ 36 kg. En raison de sa taille et de son poids, il est recommandé de le déplacer à 2 personnes.
- La vitre de protection et le substrat vitré sont installés sur la partie frontale de l'appareil. Les deux verres pouvant être brisés et rayés facilement, veuillez déplacer le produit avec précaution. Ne placez jamais l'écran avec la vitre dirigée vers le bas sauf en cas de protection avec des renforts.
- Lors de l'ouverture du carton, vérifiez que le produit est en bon état et que ses accessoires sont bien présents.
- Dès que possible, utilisez les poignées situées sur l'arrière de l'écran pour le transporter.

# **4.2 CONTENU DE L'EMBALLAGE**

Veuillez vérifier que les articles suivants figurent dans votre emballage :

- 1 Ecran
- 2 Télécommande
- 3 CD-ROM comportant le manuel d'utilisation
- 4 Câbles électriques
- 5 Piles

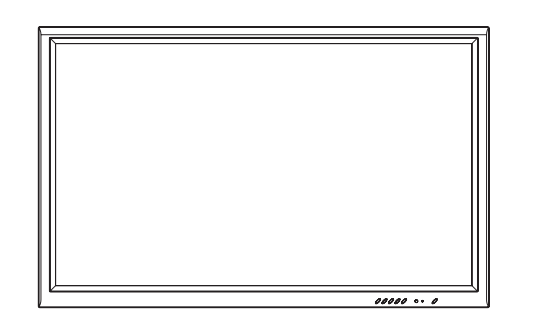

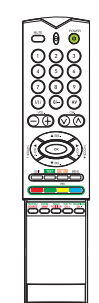

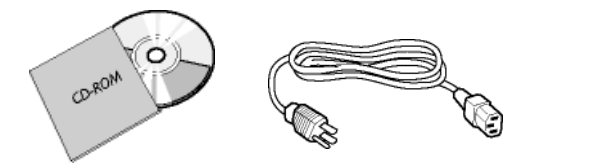

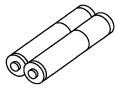

# **4.3 NOTES RELATIVES À L'INSTALLATION**

- En raison d'une consommation électrique particulièrement importante, réservez une prise électrique murale uniquement pour ce produit. Si une extension est nécessaire, veuillez contactez votre agent d'entretien.
- Le produit doit être installé sur une surface plane pour éviter de basculer. La distance entre l'arrière du produit et la paroi du mur doit être préservée à des fins de ventilation. Évitez d'installer le produit dans une cuisine, une salle de bains ou toute autre pièce présentant un taux d'humidité élevé afin de ne pas réduire la durée de vie des composants électriques.
- Veuillez vous assurer que le produit est correctement d'aplomb. Une installation à 90 degrés dans un sens comme dans l'autre peut limiter la qualité de la ventilation et conséquemment endommager les composants.
- Afin de protéger l'écran et de lui éviter tout dégât, n'affichez pas une image fixe pendant trop longtemps.

# **5. PIECES ET FONCTIONS**

# 2 3 4 15 6  $\overline{\mathbb{R}}$

# **5.1 VUE FRONTALE**

- **1. Voyant d'état**
	- **Éteint Aucune alimentation en courant alternatif détectée**

Si l'interrupteur principal (à l'arrière de l'écran) est éteint, ce voyant ne s'allumera pas.

● **Orange = Standby (Power OFF) avec alimentation en courant alternatif détectée**

Le voyant sera orange si le moniteur est éteint mais que le cordon d'alimentation principal est branché à l'arrière de l'appareil.

● **Vert brillant = Écran allumé (Power ON)**

#### **2. Bouton marche/arrêt (standby)**

Allume et éteint l'alimentation depuis le mode standby. Il y a une période d'attente entre les cycles de marche/arrêt.

#### **3. Boutons de réglage du volume**

Utilisez ces boutons pour augmenter ou diminuer le volume sonore. Ces boutons servent également pour se déplacer ou effectuer des réglages quand le menu OSD est affiché.

#### **4. Boutons de sélection**

Utilisez ces boutons pour vous déplacer dans le menu OSD à l'écran. Si un syntonisateur TV en option a été installé, ces boutons permettent également de changer de chaîne.

#### **5. Bouton du menu**

Utilisez ce bouton pour afficher le menu OSD à l'écran.

#### **6. Bouton d'entrée**

Utilisez ce bouton pour basculer entre les diverses entrées disponibles.

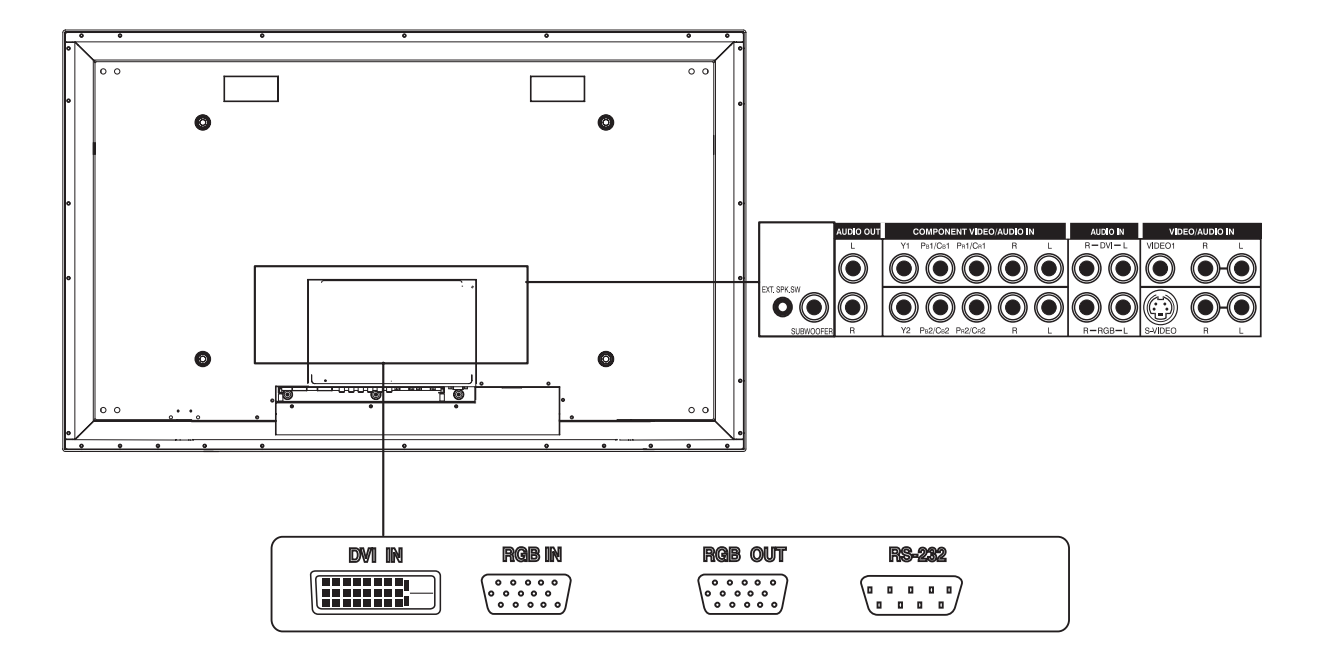

 $\overline{1}$ 

**5.2 VUE ARRIÈRE**

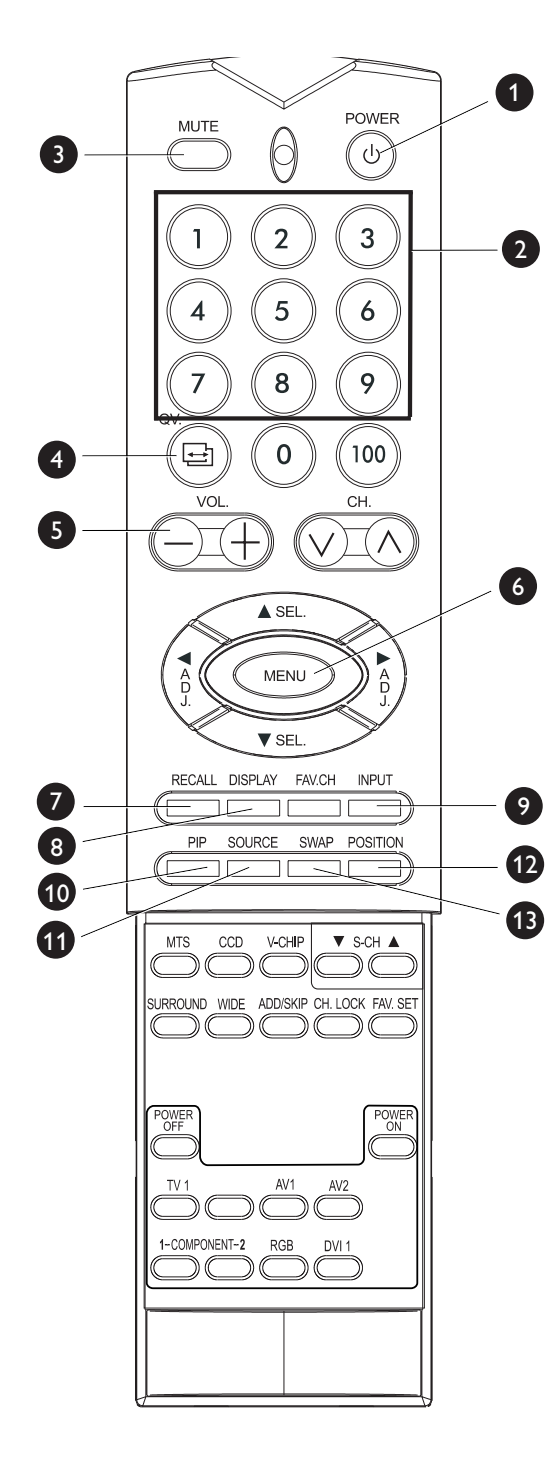

# **5.3 TÉLÉCOMMANDE**

# **1. Activer/désactiver le mode standby**

Appuyez sur ce bouton pour allumer le moniteur depuis le mode standby. Appuyez à nouveau dessus pour retourner en mode standby.

**2. Clavier numérique** S'applique uniquement au syntonisateur TV installé.

# **3. Activer/désactiver la sourdine**

# **4. QuickView**

Revient sur la dernière chaîne TV regardée.

**5. Volume +/-**

Augmente ou diminue le volume.

**6. Menu**

Active le menu OSD.

**7. Recall**

Rappelle les réglages par défaut de l'image. (Voir [page 47](#page-48-0))

**8. Display**

Affiche l'état de l'écran :

Mode AV (PIP/POP activé)

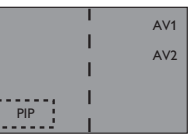

AV1 => Source principale AV2 => Source PIP/POP Mode TV (avec syntonisateur)

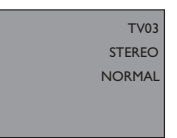

TV 03 => Source principale  $STEREO \Rightarrow E_{\text{tat audio}}$ NORMAL => Etat des chaînes

**9. Input Select**

Fait défiler et sélectionne les modes de signaux d'entrée. (Voir [page 28](#page-29-0))

# **10.PIP (bouton Image dans l'image)**

Active le mode PIP (image dans l'image) en mode d'entrée DVI. (Voir [page 33](#page-34-0)).

**11.Source PIP**

Change la source de l'image PIP parmi les sources d'entrée composantes TV/AV. (Voir [page 34](#page-35-0))

**12.Position PIP**

Modifie la position de la fenêtre secondaire PIP dans les quatre coins. (Voir [page 34](#page-35-0))

# **13.Permutation**

Permute la fenêtre principale et la fenêtre secondaire en mode PIP et POP. (Voir [page 33](#page-34-0))

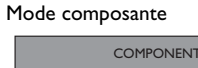

COMPONENT1 1080i

COMPONENT1 => Source principale 1080i => Signal d'entrée Mode RVB

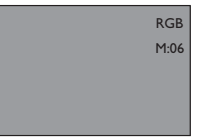

RVB => Source principale M:06 => Signal d'entrée

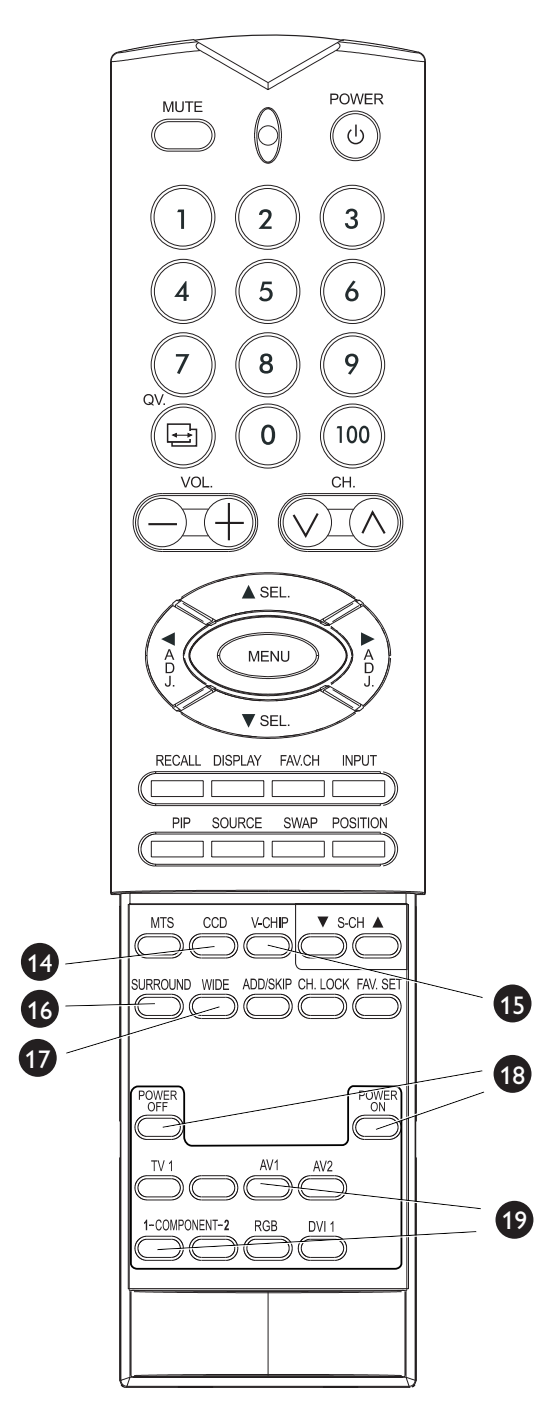

#### **14.Sous-titrage à l'attention des personnes souffrant de handicap auditif**

Active le mode de sous-titrage à l'attention des personnes souffrant de handicap auditif.

#### **15.Puce V**

Active la configuration du circuit de protection de la puce V (système de brouillage).

## **16.SURROUND**

#### **17.WIDE**

Bascule entre les différents formats d'image. (Voir [page 37](#page-38-0))

#### **18.Marche/Arrêt séparés**

Appuyez sur OFF pour mettre le moniteur en mode standby. Appuyez sur ON pour l'allumer à partir du mode standby. (Voir [page 27](#page-28-0))

#### **19.Boutons de sélection directe d'entrée**

Changez la sélection du signal d'entrée directement en appuyant sur le bouton approprié.

# **6. CONNEXION A UN APPAREIL EXTERNE**

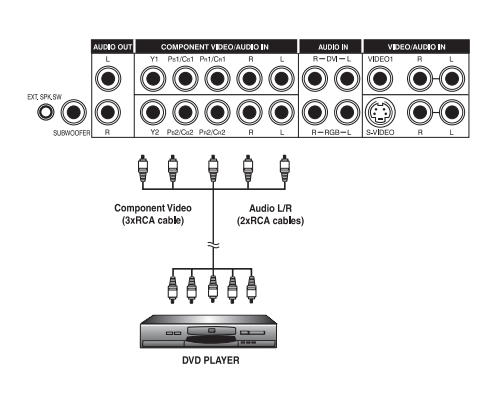

 $\bigcirc$   $\bigcirc$   $\bigcirc$   $\bigcirc$   $\bigcirc$ 

 $\odot$   $\odot$   $\odot$   $\odot$ 

 $\overline{\mathbf{O}}\mathbf{O}$  (

 $\overline{\circ}$ 

⋒

∩

**DVD PLAYER** 

Audio L/R<br>(RCA cables

# **6.1 CONNEXION D'UN LECTEUR DE DVD**

#### **Utilisation de l'entrée composante vidéo**

- 1 Connectez la prise verte (étiquetée « Y ») du DVD à la prise verte « Y1 » de l'écran.
- 2 Reliez la prise rouge (« PR » ou « CR ») du DVD à la prise rouge « PR1/CR1 » de l'écran.
- 3 Reliez la prise rouge (étiquetée « PR » ou « CR ») du DVD à la prise bleue « PB1/CB1 » de l'écran.
- 4 Reliez les prises audio rouge (R) et blanche (L) du lecteur de DVD aux prises d'entrée audio R et L de l'écran.

#### **Remarque :**

l'appareil est équipé de deux ensembles d'entrées de composantes. Vous pouvez utiliser l'un ou l'autre pour connecter votre DVD.

### **Utilisation de l'entrée S-video**

- 1 Reliez le connecteur S-Video (DIN 4 broches) du lecteur DVD à la prise d'entrée « S-VIDEO » de l'écran.
- 2 Reliez les prises audio rouge (R) et blanche (L) du lecteur de DVD aux prises d'entrée audio R et L situées à côté du connecteur S-VIDEO.

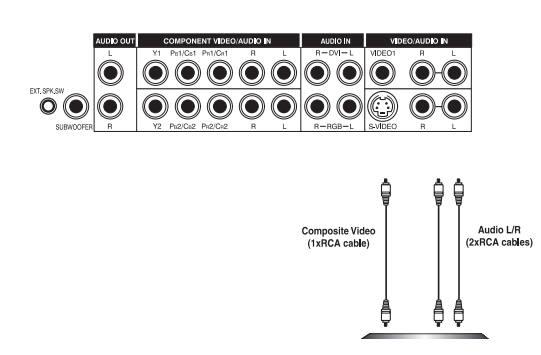

# **Utilisation de l'entrée de vidéo composite (AV)**

- 1 Reliez le connecteur « jaune » (vidéo) du lecteur de DVD à la prise jaune « VIDEO 1 » de l'écran.
- 2 Reliez les prises audio rouge (R) et blanche (L) du lecteur de DVD aux prises d'entrée audio R et L situées à côté du connecteur S-VIDEO.

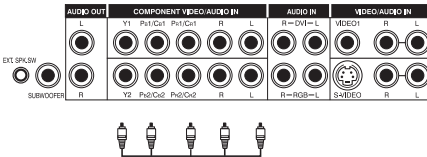

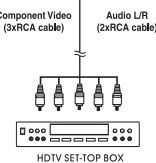

# **6.2 CONNEXION D'UN BOÎTIER DÉCODEUR HDTV**

#### **Utilisation de l'entrée composante vidéo**

- 1 Reliez la prise verte (étiquetée « Y ») du décodeur HDTV à la prise verte « Y1 » de l'écran.
- 2 Reliez la prise rouge (étiquetée « PR » ou « CR ») du décodeur HDTV à la prise rouge « PR1/CR1 » de l'écran.
- 3 Reliez la prise bleue (étiquetée « PB » ou « CB ») du décodeur HDTV la prise bleue « PB1/CB1 » de l'écran.
- 4 Reliez les prises audio rouge (R) et blanche (L) du décodeur HDTV aux prises d'entrée son R et L de l'écran.

#### **Remarque :**

- il est possible que certains décodeurs HDTV ne possèdent pas de sortie composante vidéo. A la place, utilisez l'entrée RVB.
- L'appareil est équipé de deux ensembles d'entrées de composantes. Vous pouvez utiliser n'importe lequel pour connecter votre décodeur HDTV.

#### **Utilisation de l'entrée RVB**

- 1 Branchez le connecteur TVB D-Sub à 15 broches du décodeur HDTV sur le connecteur RVB-IN de l'écran.
- 2 Reliez les prises de sortie audio rouge (R) et blanche (L) du décodeur HDTV aux prises d'entrée audio R et L de l'écran.

#### **Remarque :**

● il est possible que certains décodeurs HDTV ne possèdent pas de sortie RVB.

Dans ce cas, utilisez l'entrée vidéo composante.

- Après avoir connecté le décodeur HDTV à l'entrée RVB de l'écran, il peut être nécessaire d'ajuster certains réglages d'image à l'écran pour qu'ils correspondent à la sortie du décodeur HDTV. Cela est dû aux différentes fréquences utilisées par différents fabricants de décodeurs HDTV.
- Cet écran plasma prend en charge 576p, 720p et 1080i en mode RVB.

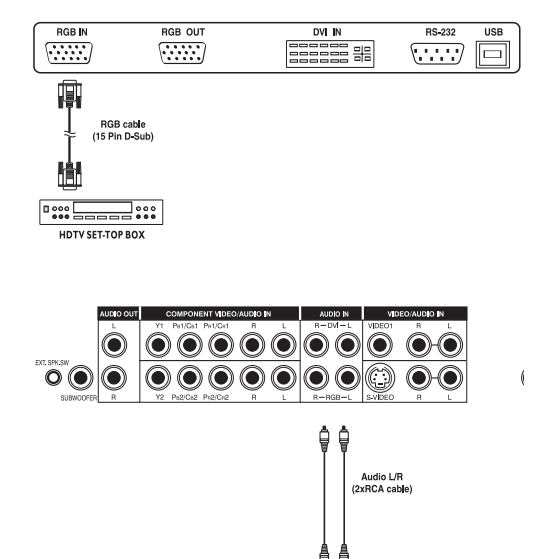

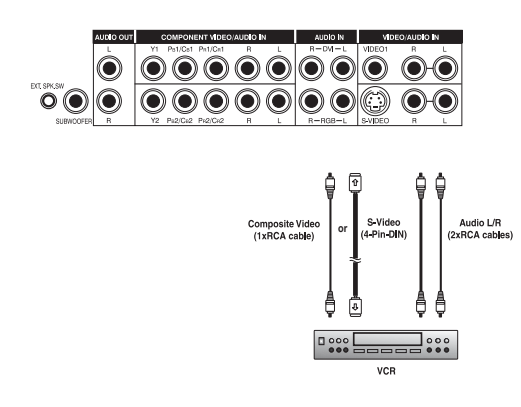

# **6.3 CONNEXION D'UN VCR**

#### **Utilisation de l'entrée S-video**

- 1 Reliez le connecteur S-Video (DIN 4 broches) du VCR à la prise d'entrée « S-VIDEO » de l'écran.
- 2 Reliez les prises audio rouge (R) et blanche (L) du VCR aux prises d'entrée audio R et L situées à côté du connecteur S-VIDEO.

#### **Utilisation de l'entrée composite**

- 1 Reliez le connecteur de sortie « jaune » (vidéo) du VCR à la prise d'entrée jaune « Video 1 » de l'écran.
- 2 Connectez les jacks de sortie audio rouge (R) et blanc (L) du VCR aux prises d'entrée son R et L placées à côté de la prise jaune « Video 1 ».

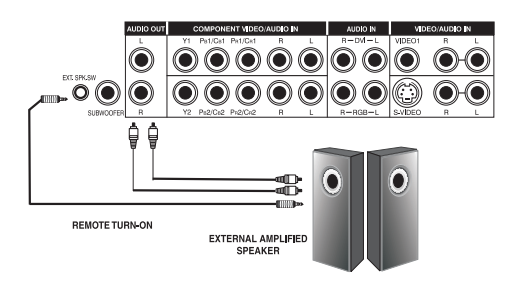

# **6.4 RACCORDEMENT DE HAUT-PARLEURS EXTERNES**

#### **Raccordement de haut-parleurs actifs externes**

Cet écran peut être raccordé à un ensemble de haut-parleurs actifs externes au moyen des prises AUDIO OUT (sortie audio) placées à l'arrière de l'écran. De plus, cet écran est équipé d'une petite prise de type phono de 3,5 mm pour les applications d'activation à distance qui enverra automatiquement un signal de mise en marche/arrêt aux hautparleurs actifs externes.

- 1 Reliez les prises de SORTIE AUDIO rouge (R) et blanche (L) au haut-parleur actif externe.
- 2 Vous pouvez en option utiliser la prise de mise en marche/arrêt à distance.

Attention : tous les amplificateurs externes n'acceptent pas les signaux de mise en marche à distance.

#### **Raccordement à un amplificateur externe**

Cet écran peut être connecté à un amplificateur externe au moyen des prises AUDIO OUT (sortie audio) placées à l'arrière de l'écran. De plus, cet écran possède une petite prise 3,5 mm de type phono pour des applications de mise sous tension à distance qui enverra automatiquement un signal de marche/arrêt à distance à l'amplificateur externe.

- 1 Reliez les prises de SORTIE AUDIO rouge (R) et blanche (L) sur l'amplificateur ou le récepteur externe.
- 2 Vous pouvez en option utiliser la prise de mise en marche/arrêt à distance.

Attention : tous les amplificateurs externes n'acceptent pas les signaux de mise en marche à distance.

#### **Avec la sortie de caisson de basses (Relier un caisson de basses)**

Cet écran est équipé d'une prise de sortie de caisson de basses pour raccorder un caisson de basses amplifié externe.

1 Reliez un câble RCA au caisson de basses externe.

#### **Remarque :**

- les jacks RCA AUDIO OUT peuvent être réglés sur des niveaux de sortie audio fixe ou variable. Consultez [page 41](#page-42-0) pour plus de détails sur cette fonction.
- Le caisson de basses RCA produit des fréquences inférieures à 120 Hz.

Le caisson de basses utilisera le même réglage de sortie audio fixe ou variable que les jacks RCA AUDIO OUT.

● Le niveau de sortie phono/casque de 3,5 mm est toujours utilisé pour les applications de mise en marche/arrêt à distance.

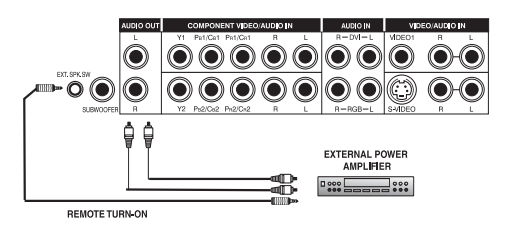

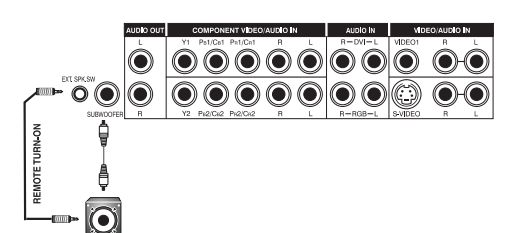

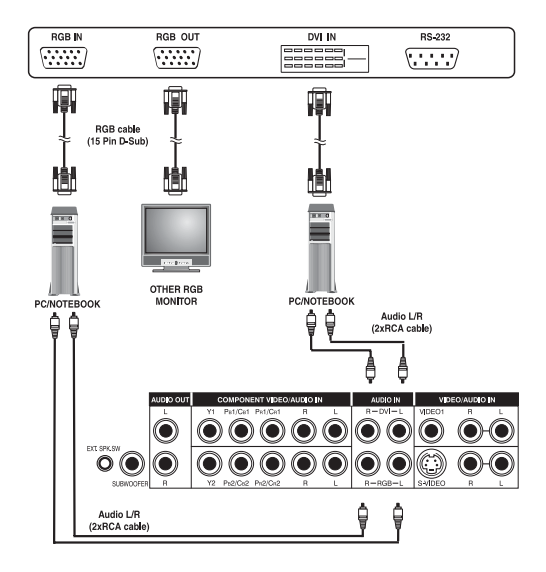

# **6.5 RELIER UN PC**

# **Avec l'entrée vidéo RVB ou DVI**

- 1 Pour la plupart des PC, branchez le connecteur RVB D-Sub à 15 broches du PC sur le connecteur RVB-IN de l'écran. Si votre PC est équipé d'une DVI (Digital Visual Interface), vous pouvez brancher le connecteur de DVI du PC sur le connecteur DVI-In de l'écran.
- 2 Reliez les prises audio rouge (R) et blanche (L) du PC aux prises R et L de l'écran. Si vous utilisez une interface DVI, branchez simplement les prises audio (R) et (L) dans les prises R et L situées à gauche du connecteur VIDEO 1.

# **Remarque :**

- il est possible que les jacks audio de votre PC aient la forme d'une prise phono de 3,5 mm. Dans ce cas, vous devrez utiliser une prise phono sur le câble convertisseur RCA pour brancher le son.
- Une sortie RVB étiquetée « RVB Out » permet de brancher un autre écran RVB. La sortie de boucle RVB affichera le même signal que la source de signal RVB In.
- La résolution physique d'affichage maximale est de 1024 x 1024 points.

Si la résolution d'affichage du PC dépasse ces limites, l'écran devra artificiellement supprimer des points pour l'adapter à la capacité physique de l'écran ; par conséquent, il est possible que l'écran ne montre pas certains détails avec la netteté souhaitée.

# **6.6 CONNEXIONS DE CONTRÔLE À DISTANCE PAR RS-232**

### **Généralités sur le port série RS-232**

Cet écran est équipé d'un port série RS-232 pour utiliser l'écran avec les commandes de l'ordinateur. Le port série RS-232 est conforme à la spécification d'interface RS-232C. L'ordinateur nécessitera une application logicielle (telle qu'un logiciel de langage de programmation) lui permettant d'émettre et de recevoir des données de commandes prenant en charge les paramètres de communication énumérés cidessous.

#### **Paramètres de communication**

Ces paramètres sont nécessaires pour configurer la communication avec l'écran.

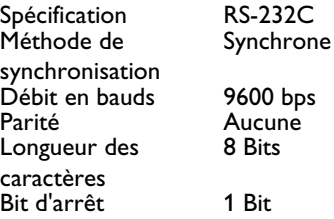

#### **Disposition des broches du port RS-232**

La disposition des broches du terminal RS-232C est la suivante :

**RS-232** 

- Broche 1 Détecteur de signal de ligne reçue (détection de
	- porteuse de données)
- Broche 2 Données reçues (RXD) Broche 3 Données émises (TXD)
- Broche 4 Terminal de données prêt (DTR)
- Broche 5 Terre de signalisation
- Broche 6 Poste de données prêt (DSR)
- Broche 7 Demande pour émettre (RTS)
- Broche 8 Prêt à émettre (CTS)
- Broche 9 Indicateur d'appel

#### **Format de base de paramètres de commandes**

Pour transmettre des données depuis l'ordinateur sur l'écran, celles-ci doivent être émises au format 1-octet-hex.

Le code de commande (voir [page 26](#page-27-0)) doit d'abord être envoyé à l'écran, suivi du paramètre à la valeur voulue au format hexadécimal.

Les étapes ci-dessous montrent un exemple de modification de l'entrée de l'écran pour passer en mode RVB :

- 1 Envoyez à l'écran 1 octet pour la commande 91 (sélecteur d'entrée) au format hex. 0x91.
- 2 Envoyez 1 octet pour la valeur de l'entrée RVB. Dans cet exemple, envoyez 0x06.
- 3 L'écran répondra à l'ordinateur avec une valeur d'un octet pour confirmer le réglage.

#### **Remarque :**

- Pour connecter un PC au port RS-232 de l'écran, vous devez utiliser un câble intermédiaire RS-232 dont les broches 2 (RX) et 3 (TX) ne sont pas inversées à l'une des extrémités.
- S'il n'y a aucune donnée à envoyer, il n'est pas nécessaire d'envoyer le signal du paramètre.
- Si plusieurs commandes sont envoyées, attendez de recevoir les signaux de réponse provenant de l'écran avant d'envoyer la commande suivante. Ci-dessous se trouvent les réponses aux signaux de commande :

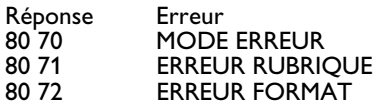

# <span id="page-27-0"></span>**Paramètres de commandes**

Ces commandes de contrôle à distance peuvent être envoyées à l'écran par RS-232.

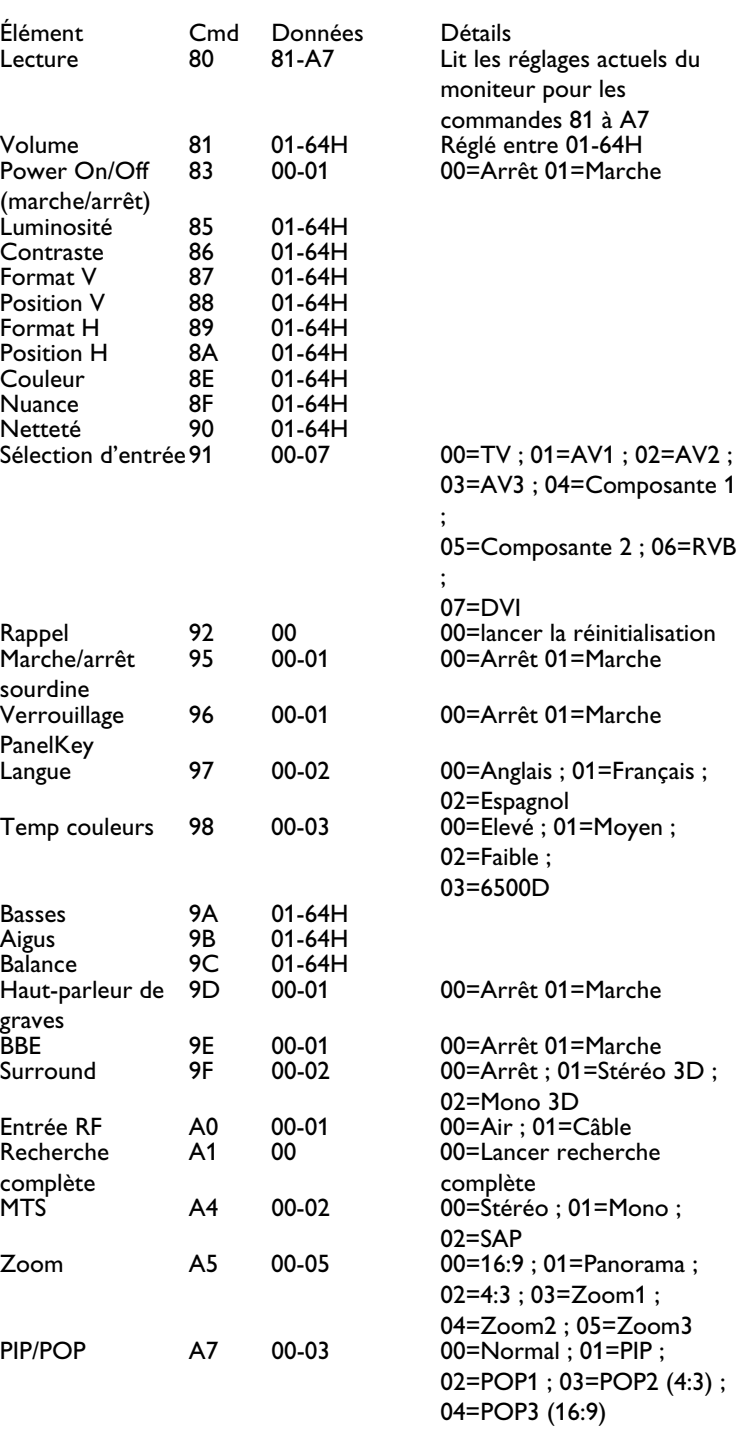

# **7. FONCTIONS DE BASE**

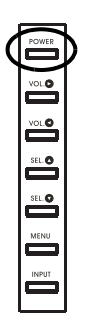

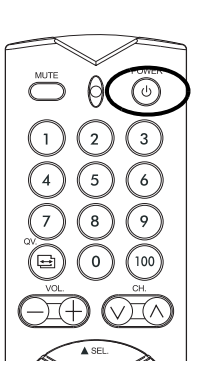

# <span id="page-28-0"></span>**7.1 MISE EN MARCHE / ARRÊT**

Assurez-vous que le moniteur est branché sur une prise murale et que l'interrupteur d'alimentation principal situé à l'arrière du moniteur est ouvert.

Si le moniteur est branché et l'interrupteur d'alimentation est allumé, le voyant d'état s'allume en jaune continu.

#### **Utilisation du panneau frontal de l'écran ou de la télécommande**

Appuyez sur le bouton POWER du panneau avant ou de la télécommande.

=> Le moniteur s'allume après une courte pause. Le voyant d'état devient vert pour indiquer l'état de marche.

1 Pour éteindre, appuyez à nouveau sur le bouton POWER du panneau avant ou de la télécommande.

#### **Avec les boutons séparés Marche/Arrêt**

Les boutons séparés POWER ON/OFF (Marche/Arrêt) envoient deux signaux différents au moniteur.

- 1 Pour rallumer, appuyez sur le bouton POWER ON. Si le moniteur est déjà allumé, appuyer sur ce bouton n'aura aucun effet.
- 2 Pour éteindre, appuyez sur le bouton POWER OFF. Si le moniteur est déjà éteint, appuyer sur ce bouton n'aura aucun effet.

#### **Voyant d'état :**

- **Éteint Aucune alimentation en courant alternatif détectée** Si l'interrupteur principal (à l'arrière de l'écran) est éteint, ce voyant ne s'allumera pas.
- **Orange = Standby (Power OFF) avec alimentation en courant alternatif détectée** Le voyant s'allume en orange si l'écran est en mode standby.
- **Vert brillant = Écran allumé (Power ON)**

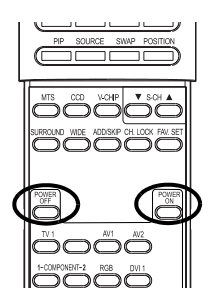

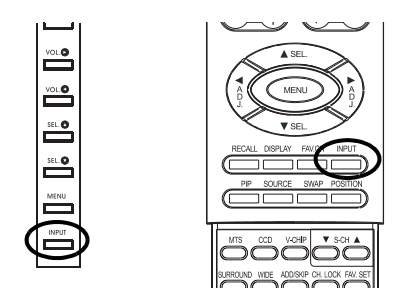

 $\rightarrow$  AV2(S)  $\rightarrow$  COMPONENT1--AV1-**DVI← RGB← COMPONENT2 +** 

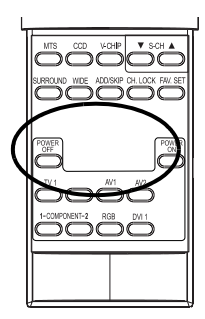

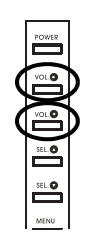

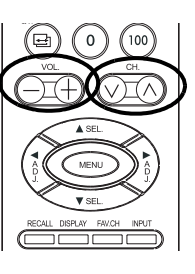

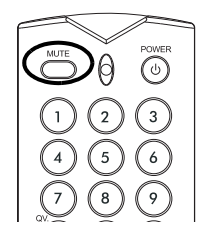

# <span id="page-29-0"></span>**7.2 SÉLECTION DE LA SOURCE DU SIGNAL**

#### **Utilisation du panneau frontal de l'écran ou de la télécommande**

- 1 Appuyez sur le bouton INPUT (entrée) du panneau ou la touche INPUT SELECT (Sélection d'entrée) de la télécommande.
	- Appuyer sur la touche INPUT sélectionne successivement tous les signaux d'entrée disponibles.

#### **Utilisation des boutons de sélection directe d'entrée de la télécommande**

Si vous préférez ne pas passer par toutes les entrées disponibles, vous pouvez utiliser les boutons de sélection directe d'entrée situés en bas de la télécommande.

- 1 Sélectionnez l'entrée que vous voulez utiliser.
- 2 Appuyez sur le bouton de sélection directe d'entrée correspondant à l'entrée voulue.

#### **Remarque :**

- certains boutons de sélection directe d'entrée ne s'appliquent pas à ce moniteur.
- Pour le mode AV, utilisez AV1.
- Pour S-Video, utilisez AV2.

# **7.3 RÉGLAGE DU VOLUME**

#### **Utilisation du panneau frontal de l'écran ou de la télécommande**

- 1 Pour augmenter le volume du son, appuyez sur VOLUME + sur le panneau avant du moniteur ou sur la télécommande.
- 2 Pour diminuer le volume du son, appuyez sur VOLUME sur le panneau avant du moniteur ou sur la télécommande.

#### **Utilisation de la sourdine (MUTE)**

- 1 Si vous souhaitez couper le volume de manière temporaire, appuyez sur le bouton MUTE.
- 2 Quand le son du moniteur est coupé, le moniteur affichera « MUTE » dans le coin supérieur droit de l'écran.
- 3 Pour désactiver la mise en sourdine, appuyez à nouveau sur le bouton MUTE ou sur le bouton VOLUME +/-.

#### **Remarque :**

- si vous éteignez les haut-parleurs intégrés de l'écran via le menu OSD, les commandes de volume ne modifieront pas le volume émis par le haut-parleur intégré.
- Les commandes de volume fonctionnent quand la sortie audio est réglée sur « variable ». (Voir [page](#page-42-0) 41) Si la sortie audio est réglée sur « fixe », le contrôle du volume n'a pas d'effet.

# **7.4 À PROPOS DE L'HDTV**

#### **Qu'est-ce que la télévision numérique ou DTV ?**

Les TV numériques sont des TV pouvant recevoir et afficher des émissions de télévision numériques émises dans l'une des trois catégories suivantes :

HDTV (TV haute définition), EDTV (TV de définition améliorée) et SDTV (TV de définition standard).

#### **Quelle est la différence entre l'HDTV, l'EDTV et la SDTV ?**

HDTV, EDTV et SDTV sont trois classes de télévisions ou de moniteurs. Elles font référence à la résolution maximale dont doit être capable une télévision ou un moniteur numérique pour afficher des émissions numériques sans avoir à « convertir-abaisser » le contenu réel du signal pour les faire tenir dans les limites d'affichage du moniteur.

Les conditions de résolution pour chacune de ces trois classes de DTV et leurs spécifications sont expliquées ci-dessous :

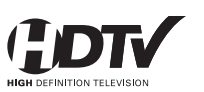

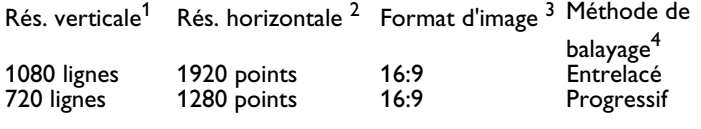

Les téléviseurs et les écrans de type HDTV sont capables d'afficher un maximum de 1080 lignes avec la méthode de balayage entrelacé ou 720 lignes avec la méthode de balayage progressif.l

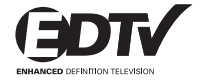

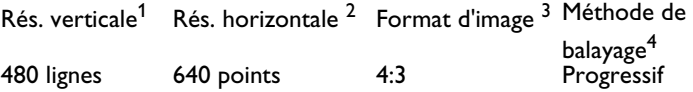

Les téléviseurs et écrans de type EDTV peuvent afficher un maximum de 480 lignes avec la méthode de balayage progressif. Toutes les résolutions de plus de 480 lignes doivent être réduites à 480 pour pouvoir être affichées. La méthode de balayage progressif réduit le scintillement ; néanmoins, il est possible que l'image ne soit pas de meilleure qualité qu'avec 480 lignes entrelacées quand elle est regardée à une distance normale.

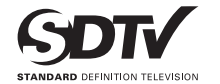

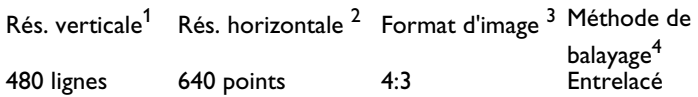

Les téléviseurs et écrans de type SDTV peuvent afficher un maximum de 480 lignes avec la méthode de balayage entrelacé. Toutes les résolutions de plus de 480 lignes doivent être réduites à 480 pour pouvoir être affichées.

#### **1. Résolution verticale (lignes de balayage)**

Les lignes de balayage vertical correspondent au nombre de lignes horizontales qu'une TV ou un moniteur peut afficher pour créer une image. Quand le nombre de ligne augmente, une quantité d'informations plus importante est affichée, entraînant une meilleure qualité d'image.

#### **2. Résolution horizontale**

Chaque ligne horizontale d'une TV ou d'un moniteur est composée de points (pixels) individuels. Plus il y a de pixels, plus l'image télévisée est nette. Le nombre de pixels horizontaux avec les technologies modernes peut aller de 250 pour un VCR à 500 pour un lecteur de DVD.

#### **3. Format d'image**

Le format d'image identifie le rapport de la largeur de l'écran de la TV sur sa hauteur. Un format d'image 16:9 fait référence à un format d'image grand écran tandis que 4:3 fait référence au format TV normalisé « carré ».

#### **4. Mode balayage**

Le balayage entrelacé est une méthode pour créer une image TV avec des lignes d'information alternées et est une cause de scintillement. Le balayage progressif est une méthode qui crée une image de télévision avec des lignes d'information consécutives, ce qui supprime le scintillement.

#### **En quoi une TV HD/ED/SD est-elle différente d'un moniteur HDTV/EDTV/SDTV ?**

Afin de recevoir des émissions numériques, un « récepteur » ou « décodeur » numérique doit être utilisé pour recevoir et décoder les signaux d'émissions numériques.

Les décodeurs numériques peuvent être intégrés dans l'écran lui-même ou peuvent prendre la forme d'un décodeur externe ajouté séparément à l'écran.

Les moniteurs HDTV/EDTV/SDTV sont des moniteurs numériques sans décodeur numérique intégré dans la télévision tandis que les télévisions HDTV/EDTV/SDTV sont des écrans avec un décodeur intégré. Les moniteurs HDTV/EDTV/SDTV vous donnent la possibilité d'ajouter ultérieurement un décodeur numérique quand les émissions numériques seront plus répandues.

#### **Que signifie « convertir-abaisser » ?**

Convertir-abaisser se produit quand le signal de l'émission numérique dépasse les possibilités d'affichage de l'écran et le signal de l'émission est réduit pour correspondre aux capacités limitées d'affichage de l'écran. Par exemple, si une chaîne de télévision diffuse un programme numérique en 1080 lignes (format 1080i) alors que l'écran ne peut afficher que 480 lignes, le signal est réduit ou converti-abaissé à seulement 480 lignes, entraînant l'affichage d'une quantité moins importante d'informations.

**Cet écran est compatible HDTV. Cela signifie que cet écran peut afficher jusqu'à 720 lignes en format de balayage progressif et 1080 lignes en format de balayage entrelacé.**

#### **Que signifie « convertir-élever » ?**

Convertir-élever se produit quand les possibilités d'affichage d'un décodeur HDTV dépassent le signal de l'émission numérique et le signal de l'émission est augmenté pour correspondre aux capacités d'affichage de l'écran. Par exemple, si une chaîne de télévision diffuse un programme numérique en 480 lignes alors que le décodeur HDTV peut afficher 1080 lignes, le signal est augmenté ou « converti-élevé » pour correspondre à la TV.

**Ce moniteur inclut des circuits de traitement numérique avancé où tous les formats de télévision et vidéo analogiques traditionnels (NTSC / PAL) sous forme de signaux entrelacés sont convertis à la méthode de balayage progressif 480 lignes. Notez que la conversion-élévation peut entraîner la création de quelques artéfacts d'image à cause de l'ajout artificiel d'informations à l'image.**

#### **Cet écran est-il compatible avec un décodeur HDTV ?**

Ce moniteur plasma est compatible avec un décodeur HDTV. Afin de recevoir des émissions HDTV, vous aurez besoin d'un « décodeur HDTV » ou d'un « récepteur HDTV » avec une sortie composante vidéo, vidéo RVB ou DVI. Consultez votre revendeur local avant d'acheter un décodeur HDTV ou un récepteur HDTV.

# **8. FONCTIONS AVANCÉES**

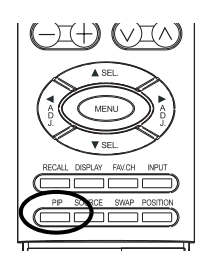

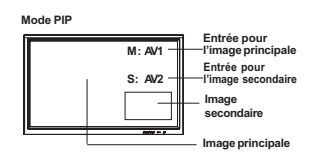

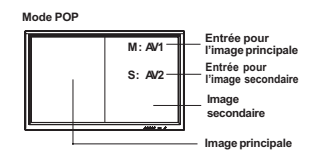

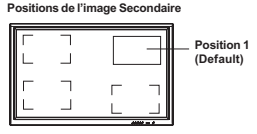

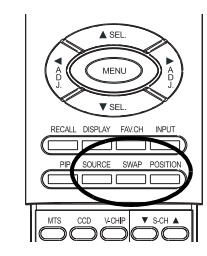

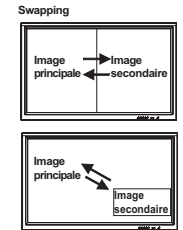

# <span id="page-34-0"></span>**8.1 PIP (PICTURE-IN-PICTURE - IMAGE DANS L'IMAGE) / POP (SIDE-BY-SIDE PICTURE - MOSAÏQUE)**

#### **Activer le mode PIP ou POP**

Appuyez une fois sur le bouton PIP de la télécommande pour activer le mode PIP. Appuyez une deuxième fois sur le bouton PIP pour passer en mode POP. Appuyez plusieurs fois sur la touche PIP permet d'accéder aux modes suivants :

 $PPP \rightarrow POP \rightarrow POP(4:3)$ OFF $-$ POP (16:9) $-$ 

- Quand le mode PIP est activé, une petite fenêtre est affichée dans l'un des quatre coins. L'OSD dans le coin en bas à gauche affiche l'entrée choisie pour l'image principale (grand écran) et l'image secondaire (petit écran).
- En mode POP activé, l'écran est divisé en deux. Le côté gauche correspond à l'image principale et le côté droit à la sous-image. L'OSD situé dans le coin supérieur droit indique la source du signal d'entrée de l'image principale et des images secondaires.

#### **Remarque :**

- le mode POP (4:3) conservera le format d'image 4: 3 pour les deux images affichées dans les fenêtres POP.
- Le mode POP (16:9) conservera le format d'image 16: 9 pour les deux images affichées dans les fenêtres POP.
- Tous les paramètres des modes PIP et POP sont également accessibles par le menu affiché à l'écran.

#### **Modification de la position de la sous-image en mode PIP**

- 1 Une fois que le mode PIP est activé, vous pouvez changer la position de l'image secondaire PIP dans l'un des quatre coins de l'écran.
- 2 Appuyez sur le bouton POSITION pour changer la position. Appuyez plusieurs fois sur le bouton POSITION pour placer l'image secondaire successivement dans les quatre coins de l'écran.
- 3 Cette fonction ne s'applique pas au mode POP.

#### **Permutation entre l'image principale et les sous-images (SWAP)**

Vous pouvez échanger les images principale et secondaire avec le bouton SWAP.

- 1 Appuyez une fois sur le bouton SWAP pour les permuter.
- 2 Appuyez à nouveau sur le bouton SWAP pour revenir à la position originale.

#### **Modification de la source d'entrée de la sous-image**

- 1 Une fois que le mode PIP ou POP est activé, vous pouvez changer la source d'entrée de l'image secondaire en appuyant sur le bouton SOURCE.
- 2 Appuyez sur plusieurs fois sur le bouton SOURCE pour choisir successivement toutes les entrées disponibles pour l'image secondaire.

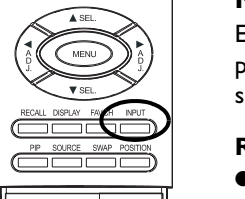

#### <span id="page-35-0"></span>**Modification de la source d'entrée de l'image principale**

En mode PIP ou POP, vous pouvez changer la source d'entrée de l'image principale en appuyant sur le bouton INPUT SELECT ou boutons de sélection directe d'entrée

#### **Remarque :**

● Le mode PIP ne peut être activé que si l'entrée du moniteur est réglée sur :

AV, S-Video, Composante 1 ou 2. Si l'entrée principale de l'écran est réglée sur RVB ou DVI, les modes PIP et POP ne fonctionneront pas.

- Si l'entrée du moniteur est réglée sur Composante 1 ou Composante 2, la fonction PIP ne sera activée que si la source de signal d'entrée est compatible avec les signaux 15kHz, tels que les signaux 480i et Y/C B/CR .
- Quand vous modifiez la source d'entrée des images secondaires pour passer à la composante 1 ou la composante 2, seuls les signaux compatibles 15kHz, tels que les signaux 480i et Y/CB/CR permettront d'afficher une image vidéo. Si un signal autre que 15KHz est détecté, il est possible que l'image secondaire affiche des signaux vidéo déformés.
- Une fois que la fonction PIP est désactivée, la fenêtre secondaire se remet sur la position par défaut la prochaine fois où vous repassez en mode PIP.

#### **Accéder aux modes PIP et POP avec le menu OSD**

Vous pouvez également utiliser le menu OSD pour accéder aux mêmes fonctions des modes PIP et POP. Pour accéder à ces modes via le menu  $OSD -$ 

- 1 Appuyez sur les boutons MENU de la télécommande ou du panneau de contrôle avant.
- 2 Utilisez les touches ADJ +/- pour passer au menu « PIP/POP ».
- 3 Vérifiez que le menu OSD « Image » ci-dessous s'affiche.
- 4 Utilisez les boutons MENU pour vous déplacer vers le haut ou le bas et choisir la catégorie que vous voulez changer.
- 5 Utilisez les boutons ADJ +/- pour effectuer la modification.

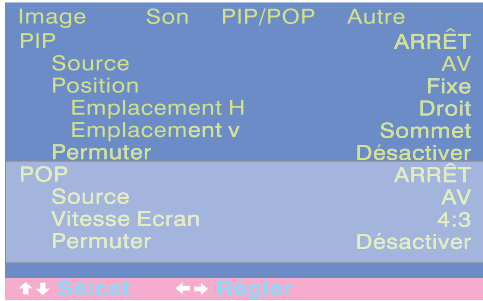

# **Options PIP :**

- **Activer/Désactiver PIP**
- **Sélection de la source d'entrée**

### ■ **Position fenêtre PIP**

Choisissez une position de fenêtre entre FIXE et VARIABLE :

- Si vous sélectionnez FIXE, la fenêtre PIP peut être réglée sur n'importe lequel des quatre coins de l'écran. Utilisez POSITION-H et POSITION-V pour définir la position de la fenêtre.
- Si réglée sur VARIABLE, la fenêtre PIP peut être placée n'importe où sur l'écran avec POSITION-H et POSITION-V. V-LOCATION.

## ■ **Permuter les fenêtres PIP**

Par défaut, l'OSD affiche toujours la fonction Permuter comme étant DESACTIVER. Pour permuter les fenêtres principale et secondaire, utilisez les touche ADJ +/- pour passer sur ACTIVER. Une fois la permutation effectuée, l'OSD affiche de nouveau DESACTIVER.

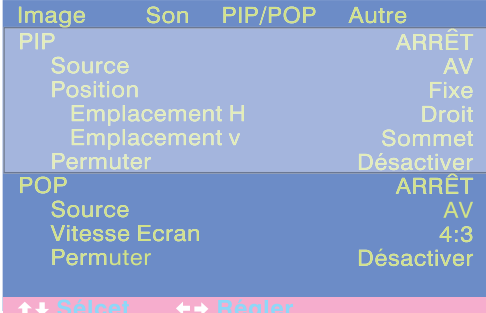

# **Options POP :**

- **Activer/Désactiver POP**
- **Sélection de la source d'entrée**

#### ■ **Vitesse écran (Commande de Ratio d'aspect)** Quand l'image POP (côte à côte) est activée, vous pouvez changer le format d'image de l'image affichée :

- Sélectionnez FULL (Plein) pour afficher une image plein écran. L'image affichée peut apparaître déformée si le moniteur doit manipuler l'image de sorte qu'elle rentre dans la fenêtre plus petite.
- Choisissez 4:3 pour afficher l'image dans un format d'image original 4:3 dans la fenêtre POP. De petites bandes noires sont ajoutées afin de maintenir un véritable format d'image 4:3.
- Choisissez 16:9 pour afficher l'image au format grand écran dans les fenêtres POP. De petites bandes noires sont ajoutées afin de maintenir un véritable format d'image 16:9.

# ■ **Permuter les fenêtres PIP**

Par défaut, l'OSD affiche toujours la fonction Permuter comme étant DESACTIVER. Pour permuter les fenêtres principale (gauche) et secondaire (droite), utilisez les touche ADJ +/- pour passer sur en ACTIVER. Une fois la permutation effectuée, l'OSD affiche de nouveau DESACTIVER.

# <span id="page-38-1"></span><span id="page-38-0"></span>**8.2 MODES DE VISUALISATION GRAND ÉCRAN (RATIO D'ASPECT 16:9)**

# **À propos des modes grand écran**

Ce moniteur plasma est capable d'afficher des images grand écran sur son écran au format original 16:9. Cependant, toutes les émissions et vidéos ne rentrent pas parfaitement dans un format grand écran (16:9) rendant inutilisée une partie de l'écran. Utilisez les règles suivantes pour déterminer les modes d'affichage disponibles convenant le mieux au type d'émission / de vidéo que vous voulez afficher. Tous les modes d'affichage grand écran sont disponibles en appuyant sur la touche WIDE. Appuyer plusieurs fois sur la touche WIDE fera passer :

 $\cdot$  4:3  $\rightarrow$  PANORAMA  $\rightarrow$  16:9 ZOOM1 –  $-16:9-16:9$  700M3  $-16:9$  700M2  $-$ 

### **Pour un contenu au format d'image 4:3 (carré)**

Le contenu sur magnétoscope et certains DVD, utilisent un format d'image « carré » 4:3:.

Nous vous recommandons les trois options d'affichage suivantes :

#### ■ 4:3 (**NORMAL**)

En mode 4:3, l'image originale en mode 4:3 est conservée mais des bandes noires sont ajoutées pour remplir l'espace supplémentaire à gauche et à droite.

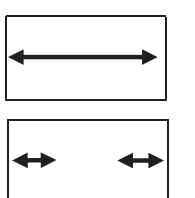

#### ■ **16:9 (FULL)**

L'image originale 4:3 est étirée proportionnellement pour remplir la totalité de l'écran.

#### ■ **PANORAMA**

L'image originale 4:3 est étirée dans les sens horizontal et vertical. Le centre de l'image est presque normal alors que les bords sont considérablement étendus.

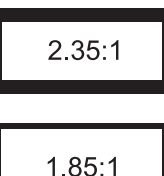

#### **Pour un contenu grand écran**

De nombreux DVD populaires sont « anamorphiques » (grand écran) ; il existe toutefois deux formats d'image « anamorphiques » (grand écran) : le 2.35:1 et le 1.85:1. Si un contenu 2.35:1 est reproduit sur ce grand écran 16:9, vous observerez de plus petites barres noires en haut et en bas de l'écran. Si le contenu affiché est 1.85:1, les barres noires seront moins grandes qu'avec le 2.35:1.

Si vous ne souhaitez pas voir de bandes noires quand vous regardez un film au format grand écran, vous pouvez choisir ZOOM 2 ou ZOOM 3 pour étendre complètement l'image.

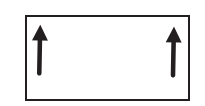

#### ■ **ZOOM:1**

Le Zoom1 déplace l'image vers le haut pour faciliter l'affichage des soustitres.

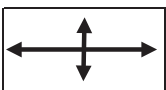

#### ■ **ZOOM : 2**

Le Zoom 2 permet d'étirer un contenu 1.85:1 sur tout l'écran en éliminant les barres noires.

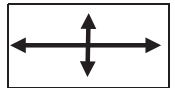

#### ■ **ZOOM : 3**

Le Zoom 3 permet d'étirer un contenu 2,35:1 sur tout l'écran en éliminant les barres noires.

#### **Remarque :**

- les modes 4:3 et Panorama ne sont pas disponibles quand le mode Zoom est actif.
- Quand vous utilisez la composante 1 ou la composante 2 pour afficher du 576p, 1080i ou 720p, le mode Panorama n'est pas disponible.
- Quand vous utilisez les entrées RVB ou DVI, seuls les modes 4:3 et 16:9 sont disponibles.
- Ne restez pas en mode 4:3 pendant longtemps car cela pourrait créer une ombre permanente sur votre écran.

#### **Accès aux modes de visualisation grand écran avec l'OSD**

Vous pouvez également utiliser le menu OSD pour accéder aux fonctions de mode PIP et POP. Pour accéder à ces modes via le menu OSD :

- 1 Appuyez sur les boutons MENU de la télécommande ou du panneau de contrôle avant.
- 2 Vérifiez que le menu OSD « Image » s'affiche.
- 3 Utilisez les boutons MENU pour naviguer jusqu'à LARGEUR D'ECRAN et utilisez les boutons ADJ +/- pour passer au format 4:3, 16:9 ou PANORAMA.
- 4 Utilisez les boutons MENU pour aller jusqu'à ZOOM et utilisez les boutons ADJ +/- pour commuter entre les zooms 1, 2 ou 3. Cette fonction est accessible uniquement si la LARGEUR D'ECRAN est réglée sur « 16:9 ».

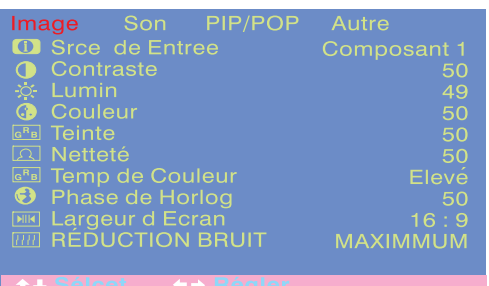

# **8.3 RÉGLAGES DES AFFICHAGES À L'ÉCRAN (OSD )**

#### **Accès au menu de paramètres de l'OSD**

Vous pouvez définir différents paramètres d'affichage OSD dans le menu OSD.

- 1 Appuyez sur les boutons MENU de la télécommande ou du panneau de contrôle avant.
- 2 Utilisez les boutons ADJ +/- pour naviguer jusqu'au sous-menu OSD « AUTRE » comme indiqué ci-dessous.

#### **Options du menu Réglages :**

#### ■ Temporisation OSD

Active la minuterie OSD quand réglé sur ACTIVE. Lorsqu'il est réglé sur ACTIVE, le menu OSD disparaît automatiquement de l'écran si aucune action sur une touche n'est détectée pendant un nombre de secondes prédéfini. S'il est réglé sur DESACTIVE, le menu OSD reste affiché à l'écran.

#### ■ **Définition durée OSD**

Définit le nombre de secondes pendant lesquelles le menu OSD reste actif à l'écran avant de s'éteindre. TEMPORISAT OSD (Durée OSD) doit être réglé sur Marche pour que ce paramètre soit actif.

### ■ **Luminosité OSD**

Règle la lumière de l'écran OSD entre 1 et 10.

### ■ **Arrière Plan OSD**

Vous pouvez définir un fond transparent ou bleu pour le menu OSD. Réglez sur Arrêt si vous voulez un fond transparent. Réglez sur Marche si vous voulez un fond bleu.

#### **Remarque :**

pour éviter des ombres permanentes, nous vous recommandons de régler la « TEMPORISAT OSD » sur MARCHE.

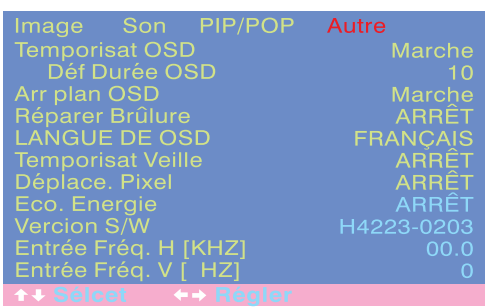

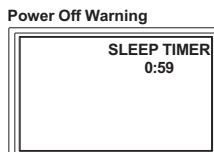

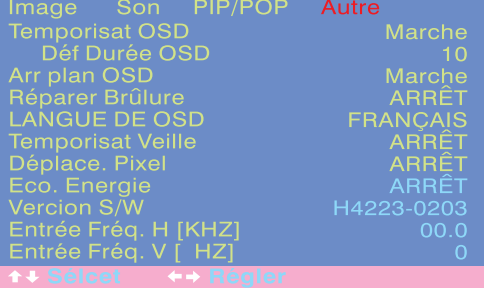

# **8.4 RÉGLAGES DE LA TEMPORISATION**

#### **Réglage de la temporisation avec l'OSD**

Pour régler la temporisation à l'aide du menu OSD :

- 1 Appuyez sur les boutons MENU de la télécommande ou du panneau de contrôle avant.
- 2 Utilisez les boutons ADJ +/- pour naviguer jusqu'au sous-menu OSD « AUTRE » comme indiqué ci-dessous.
- 3 Utilisez les boutons MENU pour naviguer jusqu'à la fonction VEILLE.
- 4 Utilisez les boutons ADJ +/- pour la régler sur ACTIVEE. Le moniteur fonctionnera normalement jusqu'à ce qu'il ne reste plus qu'une minute. Au bout d'une minute, la temporisation affichera un compte à rebours en secondes pour vous indiquer que l'écran est sur le point de s'éteindre.

#### **Options de la temporisation:**

#### ■ **Marche/arrêt de la temporisation** Pour activer la temporisation, passez en position MARCHE. Pour désactiver la temporisation, passez en position ARRET

**Réglage de la temporisation** Vous pouvez régler la temporisation de 1 à 120 minutes. Utilisez les boutons ADJ +/- pour choisir un nombre entre 1 et 120.

### <span id="page-42-0"></span>**8.5 SORTIE AUDIO VARIABLE ET FIXE**

#### **Réglage de la sortie avec l'OSD**

Vous pouvez régler le type de sortie audio de ce moniteur émise par la prise de sortie audio située à l'arrière du moniteur. Grâce au commutateur de l'OSD, il vous est facile de choisir entre les sorties audio variable et fixe.

Pour configurer la sortie audio :

- 1 Appuyez sur les boutons MENU de la télécommande ou du panneau de contrôle avant.
- 2 Utilisez les boutons ADJ +/- pour naviguer jusqu'au sous-menu OSD « SON ».
- 3 Utilisez les boutons MENU pour choisir l'option « SORTIE AUDIO ».
- 4 Utilisez les boutons ADJ +/- pour changer la valeur entre FIXE et VARIABLE.

#### **Sortie audio**

Définit le type de sortie audio émise par les prises de sortie audio située à l'arrière du moniteur.

#### ■ **VARIABLE**

Lorsqu'elle est réglée sur Variable, la sortie audio est affectée par les contrôles audio internes du moniteur, y compris basses, aigus, surround, BBE, extension des basses et volume.

#### ■ **FIXE**

Lorsqu'elle est réglée sur Fixe, la sortie audio contourne les contrôles audio internes du moniteur de sorte que des fonctions telles basses, aigus, surround, BBE, extension des basses et volume soient sans effet.

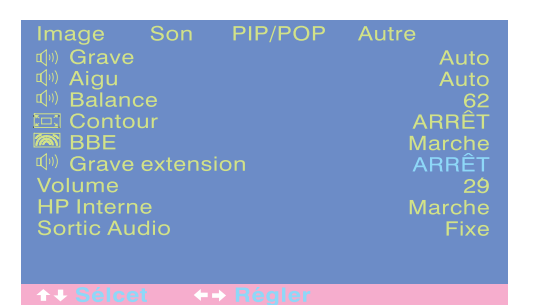

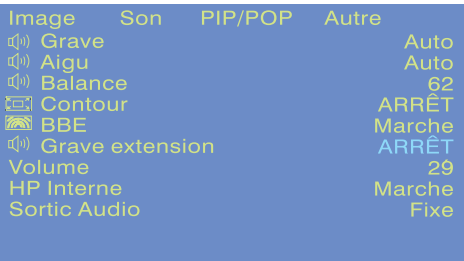

# **8.6 RÉGLAGES DU SON**

#### **Réglages du son avec l'OSD**

Des réglages sonores sont disponibles pour améliorer la performance sonore du moniteur. Ces réglages affectent les haut-parleurs intégrés du moniteur et les prises de SORTIE AUDIO quand ils sont configurés sur « Variable ». Accès aux réglages du son :

- 1 Appuyez sur les boutons MENU de la télécommande ou du panneau de contrôle avant.
- 2 Utilisez les boutons ADJ +/- pour naviguer jusqu'au sous-menu OSD « SON ».
- 3 Utilisez les boutons MENU pour choisir les différentes options décrites dans cette section.

#### **Options de réglage du son :**

#### ■ **GRAVE**

Règle le niveau de basses du son. Pour augmenter les basses, augmentez le niveau des BASSES.

#### ■ **AIGU**

Règle le niveau des AIGUS du son. Pour un son plus vocal et à haute fréquence, augmentez le niveau des AIGUS.

#### ■ **BALANCE**

Règle le niveau d'ÉQUILIBRE entre les canaux GAUCHE et DROITE. Une valeur de 50 correspond au point d'équilibre entre GAUCHE et DROITE.

Pour passer le son à DROITE, augmentez la valeur jusqu'à 100. Pour le passer à GAUCHE, réduisez-la jusqu'à 1.

#### ■ **CONTOUR**

Ce moniteur est équipé de circuits **Son Surround SRS®** 

**et Son BBE®**. Utilisez le Son Surround SRS pour simuler un effet d'ambiance si vous n'utilisez pas une configuration audio multi-canal. Utilisez le Maximiseur de Son BBE quand vous utilisez le moniteur pour regarder des programmes audio semblables à des spectacles en direct.

#### **Éteindre les haut-parleurs intégrés**

Cet moniteur plasma est équipé de haut-parleurs intégrés. Vous pouvez les activer ou les désactiver avec l'OSD. Ces haut-parleurs étant de type standard, il peut donc être souhaitable de les éteindre pour une reproduction hi-fi de films ou autres contenus.

#### ■ **HP INTERNES ACTIVES/DESACTIVES**

Réglez les haut-parleurs sur MARCHE pour allumer les haut-parleurs internes de l'écran plasma. Réglez les haut-parleurs sur ARRET pour les éteindre. Ce réglage n'a pas d'effet sur les prises de SORTIE AUDIO.

#### ■ **EXTENSION DE BASSES**

L'extension des basses étend le niveau de sortie des basses émises par le moniteur. Cette fonction est automatiquement DÉSACTIVÉE si les haut-parleurs internes sont ACTIVES pour éviter d'abîmer le haut-parleur interne. Cette fonction n'affectera la performance des BASSES que par les prises de SORTIE AUDIO et si la SORTIE AUDIO est réglée sur VARIABLE.

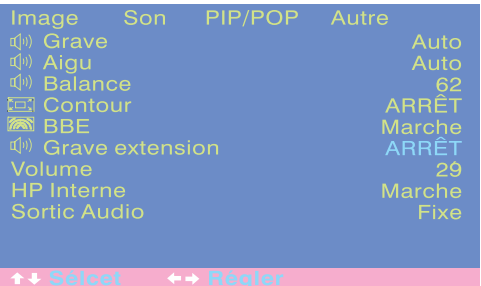

#### **8.7 AFFICHAGE D'INFORMATIONS RELATIVE À LA FRÉQUENCE DU SIGNAL**

### **Affichage de la fréquence du signal**

Cet écran plasma est capable d'afficher la fréquence du signal affiché. Pour visualiser les informations relatives à la fréquence du signal :

- 1 Appuyez sur les boutons MENU de la télécommande ou du panneau de contrôle avant.
- 2 Utilisez les boutons ADJ +/- pour naviguer jusqu'au sous-menu OSD « AUTRE ».

#### ■ **ENTREE FREQ. H (KHZ)**

Affiche la fréquence horizontale du signal en cours de reproduction. Utilisez les tableaux de référence croisée des fréquences ci-dessous pour voir quel type de signal est affiché dans les différents modes d'entrée.

# ■ **ENTRÉE FRÉQ. V (HZ)**

Affiche la fréquence verticale du signal en cours de reproduction. Utilisez les tableaux de référence croisée des fréquences ci-dessous pour voir quel type de signal est affiché dans les différents modes d'entrée.

#### **Avec les entrées AV1 et AV2**

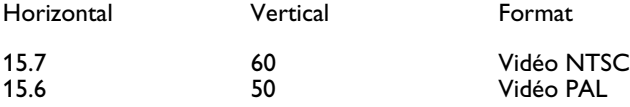

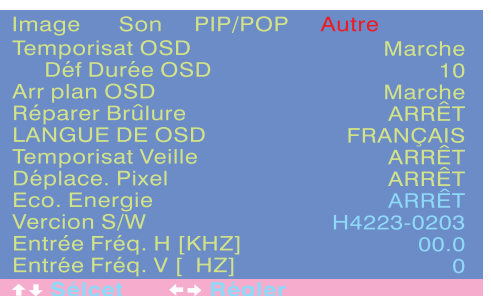

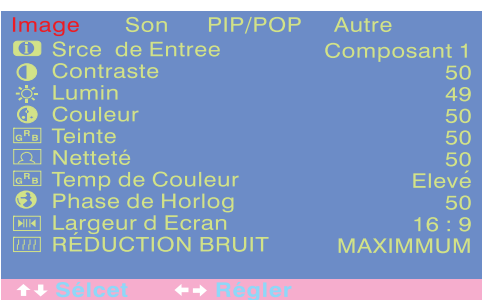

# **8.8 RÉGLAGE DE L'IMAGE**

# **8.8.1 POUR AV**

# **Accès au mode de réglage de l'image**

Vous pouvez définir plusieurs réglages d'image à l'aide du menu OSD de réglage de l'image. Pour accéder au menu OSD :

- 1 Appuyez sur les boutons MENU de la télécommande ou du panneau de contrôle avant.
- 2 Le premier menu affiché est le menu Image. Vérifiez que le menu OSD « Image » s'affiche.
- 3 Utilisez les boutons MENU pour vous déplacer vers le haut ou le bas et choisir l'option que vous voulez régler. Chacun des réglages est expliqué ci-après.
- 4 Utilisez les boutons ADJ +/- pour modifier la valeur.

# **Remarque :**

- Ces commandes sont disponibles quand l'entrée a été réglée sur : entrée AV1 et AV2 (S).
- Pour ramener la configuration de l'image aux valeurs par défaut de sortie d'usine, appuyez simplement sur la touche RECALL de la télécommande.

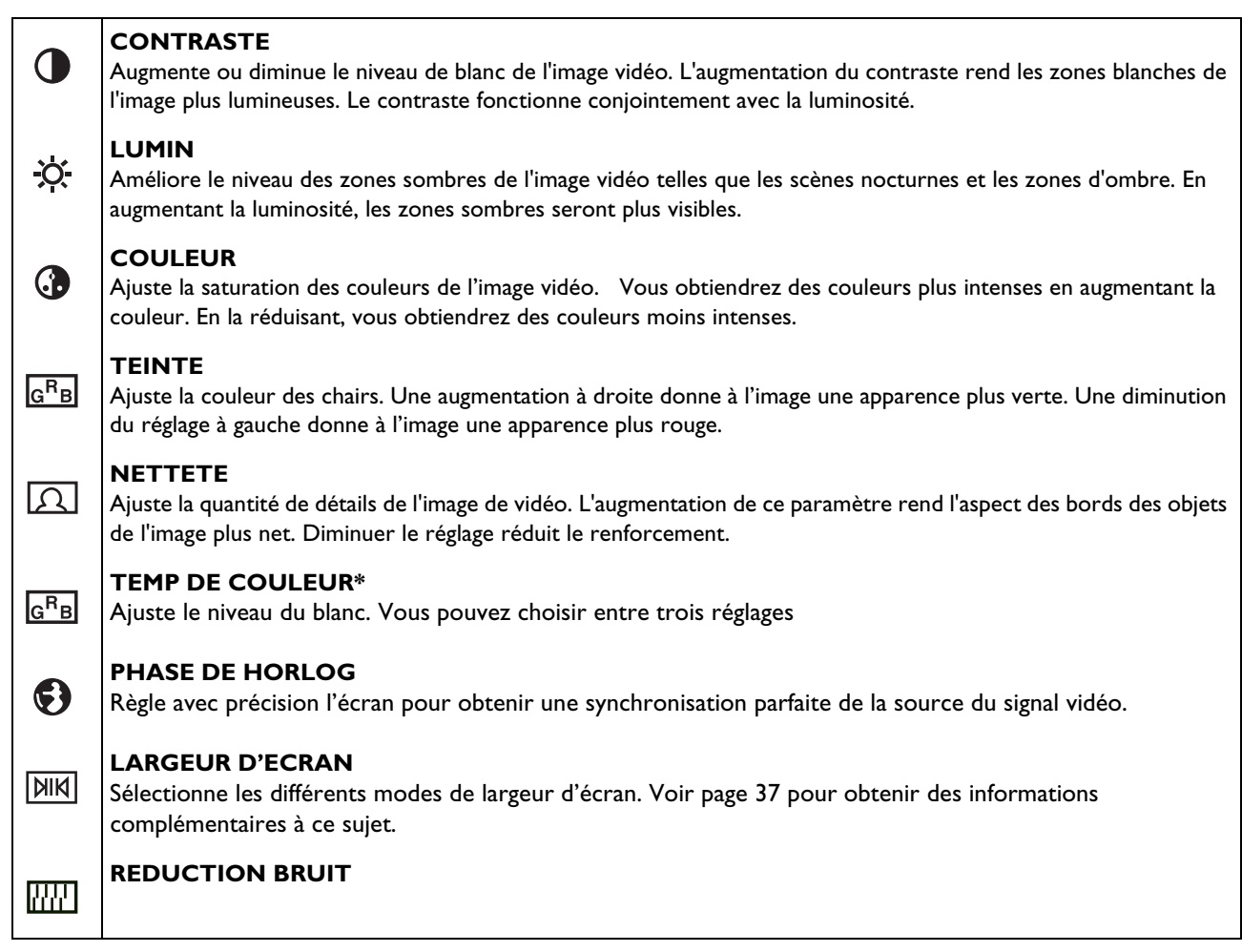

.Le tableau ci-dessous décrit les réglages d'image disponibles pour AV :

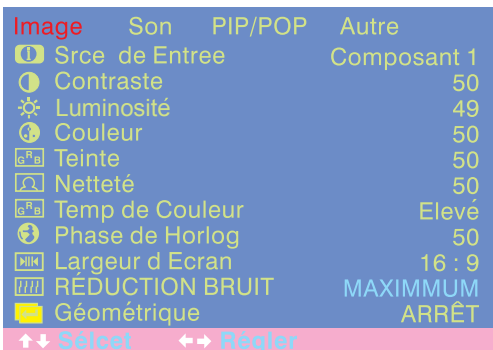

# <span id="page-48-0"></span>**8.8.2 POUR LA VIDÉO COMPOSANTES**

#### **Accès au mode de réglage de l'image**

Vous pouvez définir plusieurs réglages d'image à l'aide du menu OSD de réglage de l'image. Pour accéder au menu OSD :

- 1 Appuyez sur les boutons MENU de la télécommande ou du panneau de contrôle avant.
- 2 Le premier menu affiché est le menu Image. Vérifiez que le menu OSD « Image » s'affiche.
- 3 Utilisez les boutons MENU pour vous déplacer vers le haut ou le bas et choisir l'option que vous voulez régler. Chacun des réglages est expliqué ci-après.
- 4 Utilisez les boutons ADJ +/- pour modifier la valeur.

#### **Remarque :**

- ces commandes sont disponibles lorsque la sélection d'entrée a été réglée sur les entrées Composante 1 et 2.
- Pour ramener la configuration de l'image aux valeurs par défaut de sortie d'usine, appuyez simplement sur la touche RECALL de la télécommande.

Le tableau ci-dessous décrit les réglages d'image disponibles pour la composante vidéo :

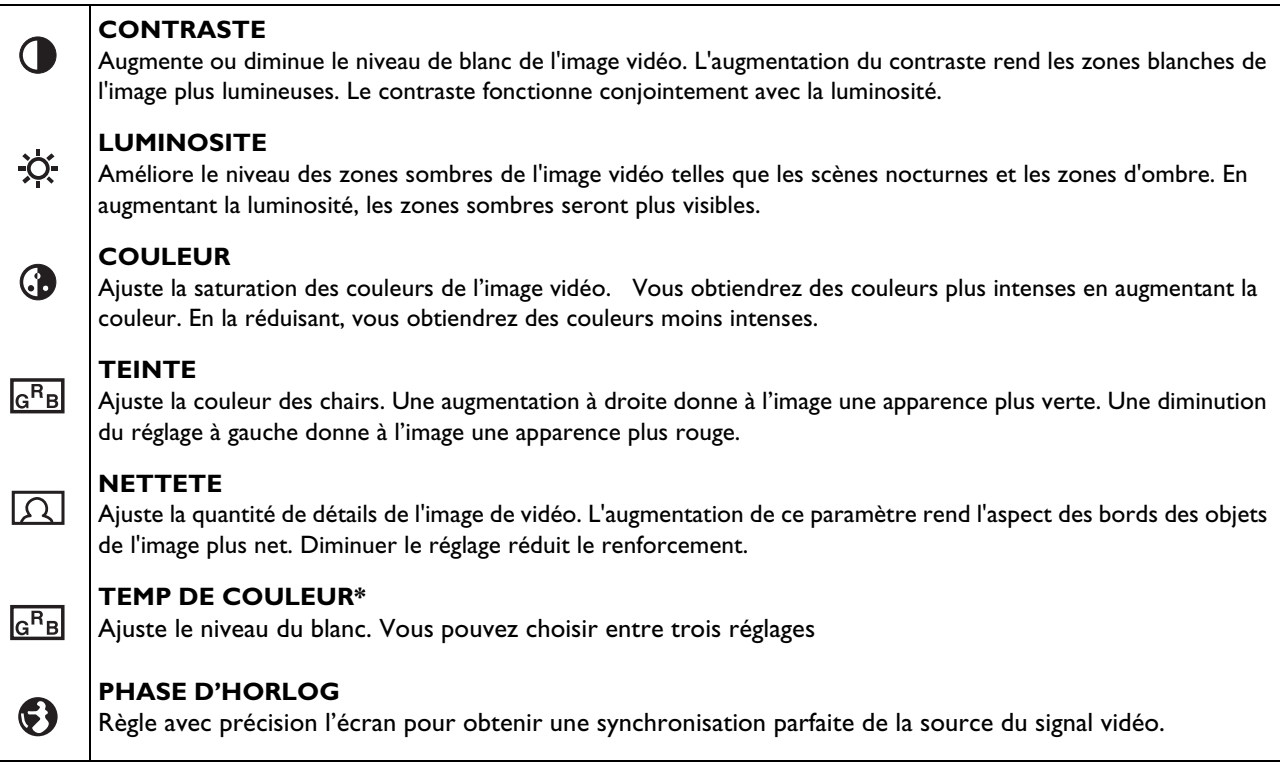

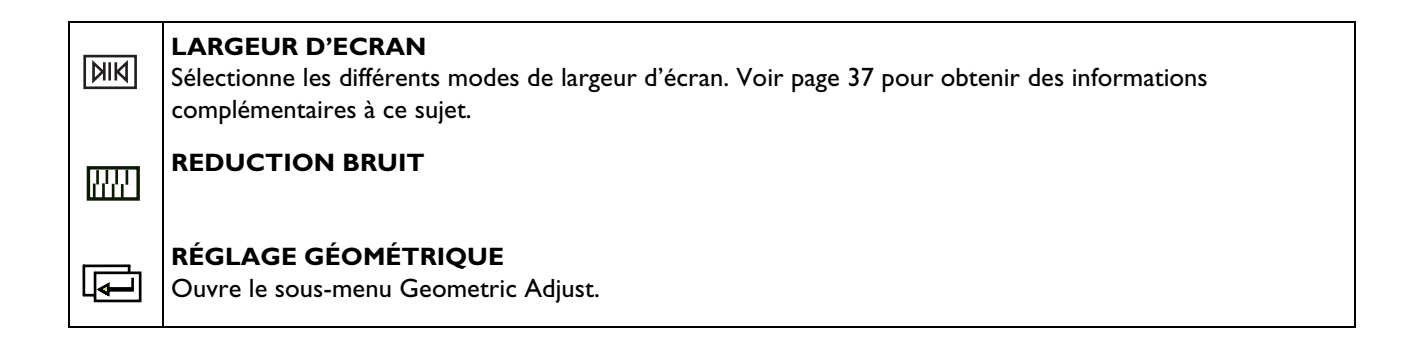

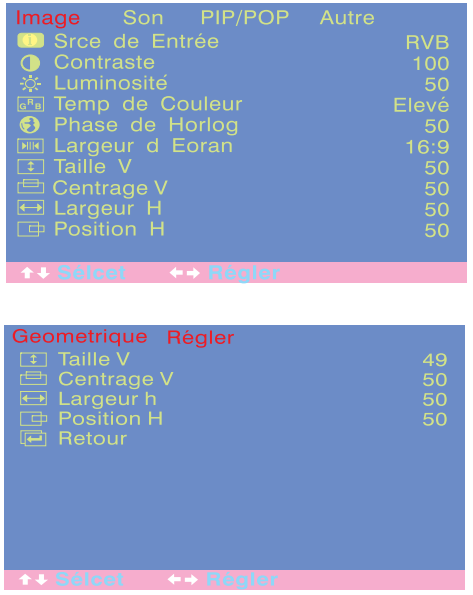

 $\leftarrow$ 

#### **Accès au mode Réglage géométrique**

Vous pouvez définir plusieurs réglages géométriques à l'aide du menu de réglage géométrique OSD. Pour accéder au sous-menu Geometric Adjust :

- 1 Appuyez sur les boutons MENU de la télécommande ou du panneau de contrôle avant.
- 2 Le premier menu affiché est le menu Image. Vérifiez que le menu OSD « Image » s'affiche.
- 3 Utilisez les boutons MENU pour régler la sélection sur « ACTIVÉE ». Dès que vous appuyez sur le bouton, le sous-menu Réglage géométrique s'affiche.
- 4 Appuyez sur les boutons ADJ +/- pour vous déplacer vers le haut ou le bas et choisir l'option que vous voulez régler. Chacun des réglages est expliqué ci-après.
- 5 Utilisez les boutons ADJ +/- pour modifier la valeur.

Le tableau ci-dessous décrit les réglages géométriques possibles :

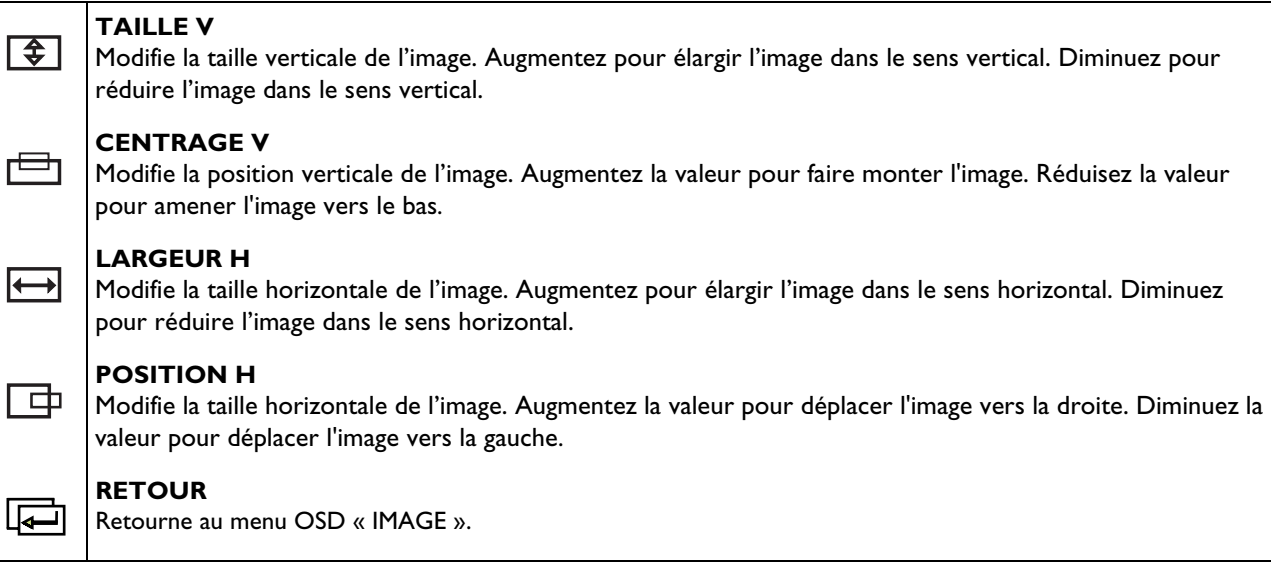

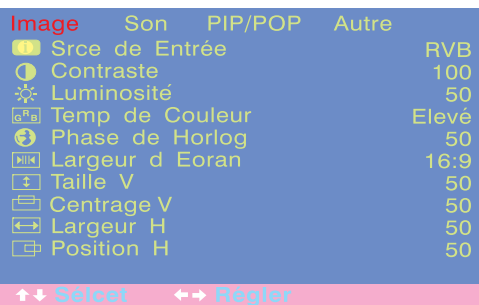

#### **8.8.3 POUR RVB / DVI**

#### **Accès au mode de réglage de l'image**

Vous pouvez définir plusieurs réglages d'image à l'aide du menu OSD de réglage de l'image. Pour accéder au menu OSD :

- 1 Appuyez sur les boutons MENU de la télécommande ou du panneau de contrôle avant.
- 2 Le premier menu affiché est le menu Image. Vérifiez que le menu OSD « Image » s'affiche.
- 3 Utilisez les boutons MENU pour vous déplacer vers le haut ou le bas et choisir l'option que vous voulez régler. Chacun des réglages est expliqué ci-après.
- 4 Utilisez les boutons ADJ +/- pour modifier la valeur.

#### **Remarque :**

- Ces commandes sont disponibles quand l'entrée a été réglée sur : RVB ou DVI.
- Pour ramener la configuration de l'image aux valeurs par défaut de sortie d'usine, appuyez simplement sur la touche RECALL de la télécommande.

Le tableau ci-dessous décrit les réglages d'image disponibles pour RVB/DVI :

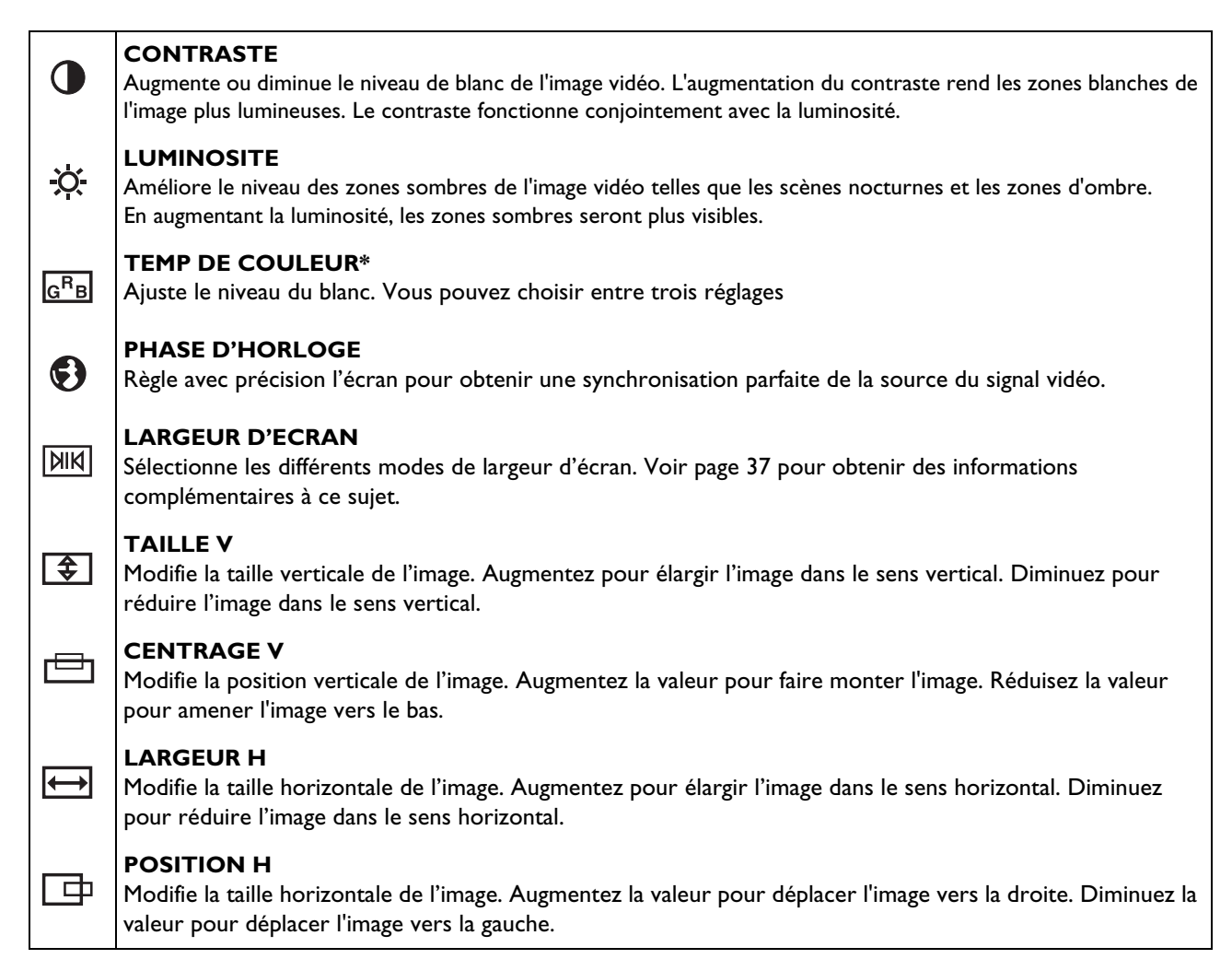

# **9. ACCESSOIRES EN OPTION**

Les accessoires suivants sont en vente chez votre revendeur local :

- Support mural
- Câble pour vidéo composite (RCA)
- Câble S-video (mini-DIN)
- Câble pour composante vidéo (RCA à RCA)
- Câble audio (Câble RCA)
- Câble RVB

# **10. SPECIFICATIONS TECHNIQUES**

# **10.1 CARACTÉRISTIQUES TECHNIQUES**

# **Écran**

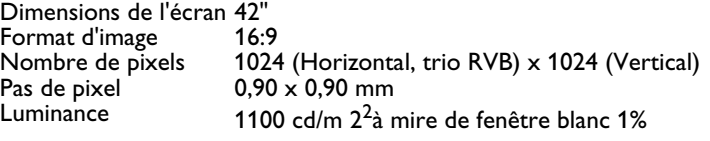

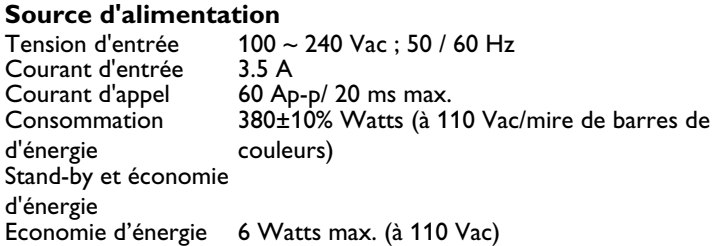

#### **Connexions**

Types de connecteurs Jacks RCA audio, vidéo, Y/C<sub>B</sub>/C<sub>R</sub> et Y/P<sub>B</sub>/P<sub>R</sub> Connecteur DIN S 4 broches pour S-Video D-Sub 9 broches pour RS-232 D-sub 15 broches pour RVB DVI 24 broches

#### **Signal vidéo/S-video**

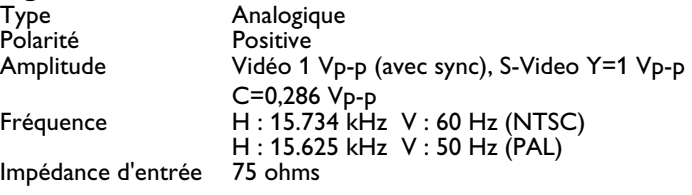

## Signal Y/C<sub>B</sub>/C<sub>R</sub> ou Y/P<sub>B</sub>/P<sub>R</sub> (Composante 1 & 2)

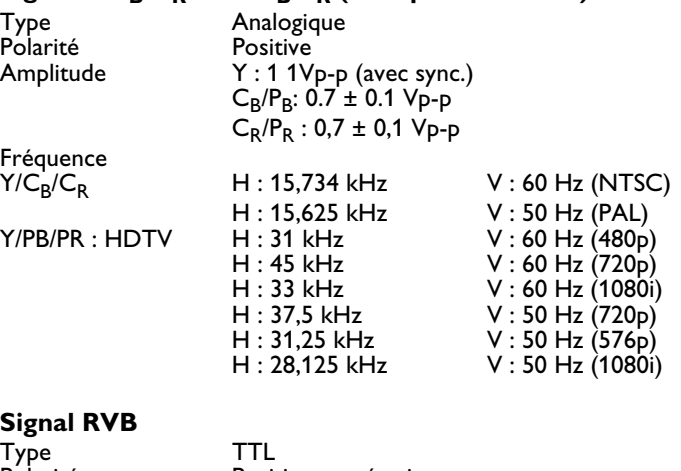

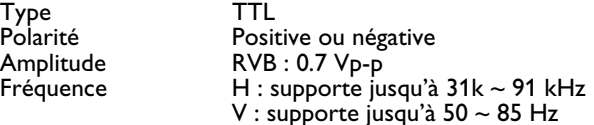

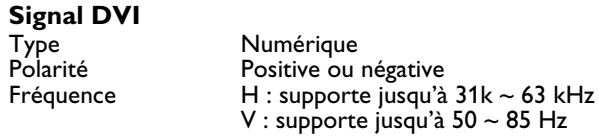

**Signal audio** Analogique 500 mV<sub>rms</sub> / plus de 22 kohms

#### **Assignation des broches pour le connecteur D-Sub (Entrée / Sortie de boucle)**

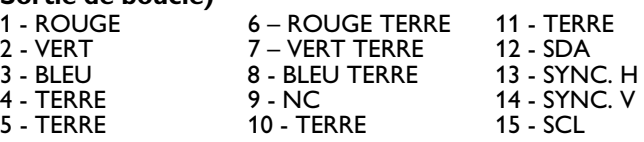

#### **Affectation des broches du connecteur DVI de 24 broches (numérique seulement))**

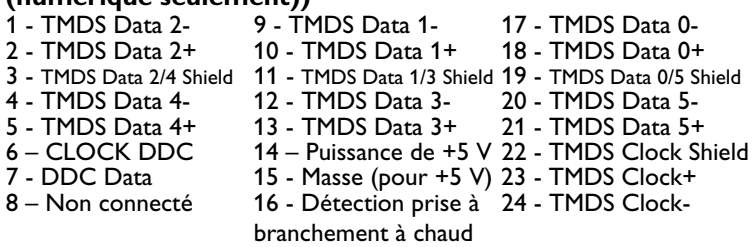

### **RVB/DVI pour norme VESA**

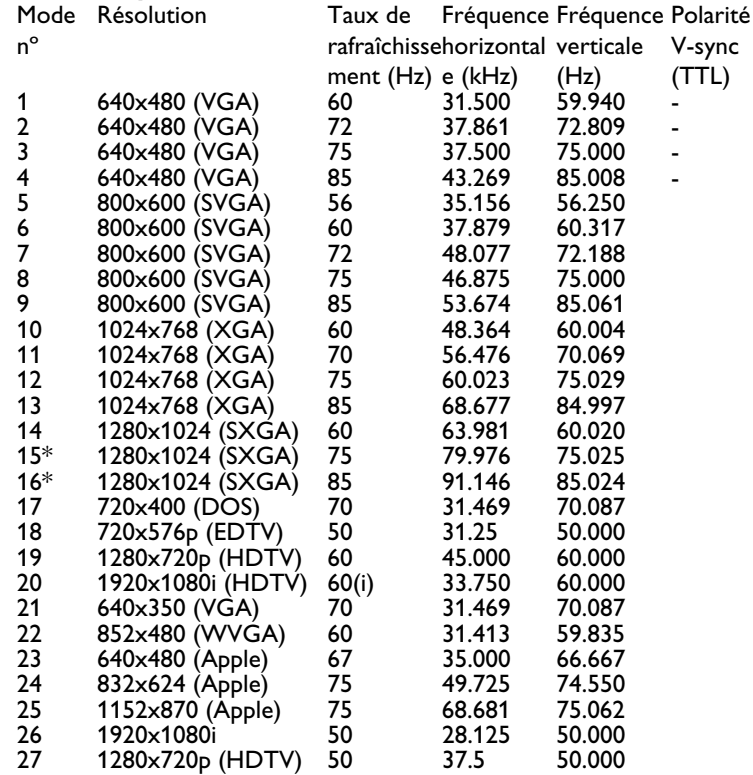

\*Ces modes ne sont pas pris en charge par le mode DVI.

#### **Y/P<sub>B</sub>/P<sub>R</sub>** pour composante 1 et 2

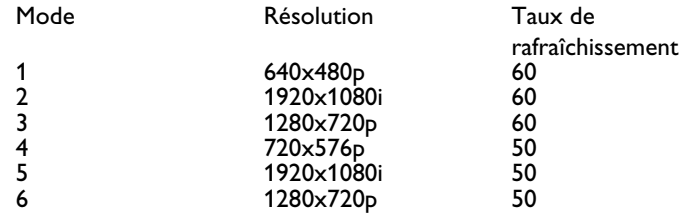

**Résolution max.** Jusqu'à 1280x1024

#### **Dimensions et poids**

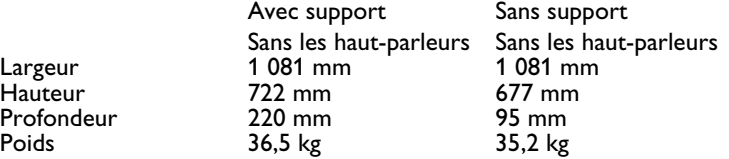

#### **Conditions de fonctionnement**

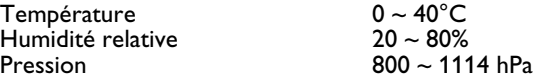

#### **Conditions de fonctionnement**

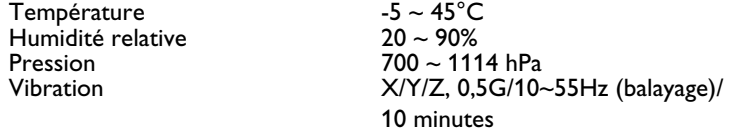

#### **Acoustique**

(IHF A-1 mètre pondéré) 40 dB max.

#### **Son**

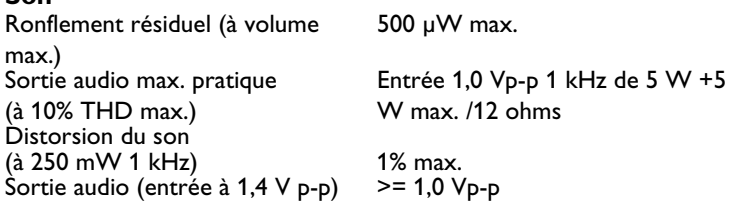

#### **Condition de fiabilité**

Le MTBF est de 20 000 heures pour un fonctionnement à 25±5 C° (semi luminosité, film).

#### **Conditions d'émission**

Cet appareil respecte toutes les limites EMI telles que définies par la partie 15 de la Classe B des règles de la FCC.

### **Gestion de l'alimentation**

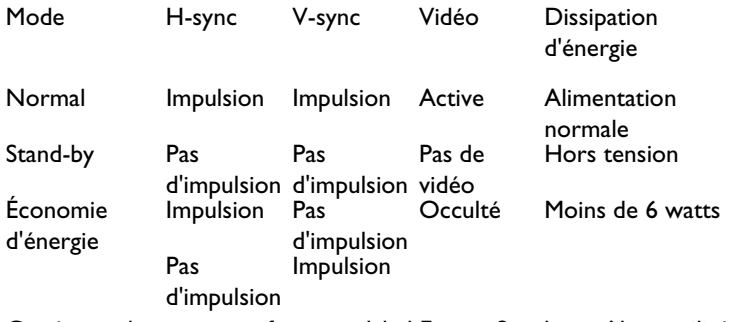

Cet écran plasma est conforme au label Energy Star lorsqu'il est utilisé avec un ordinateur équipé de DPMS.

# **10.2 MATÉRIAUX DE MONTAGE**

(Montages muraux fixes et flexibles, montages au plafond, etc.)

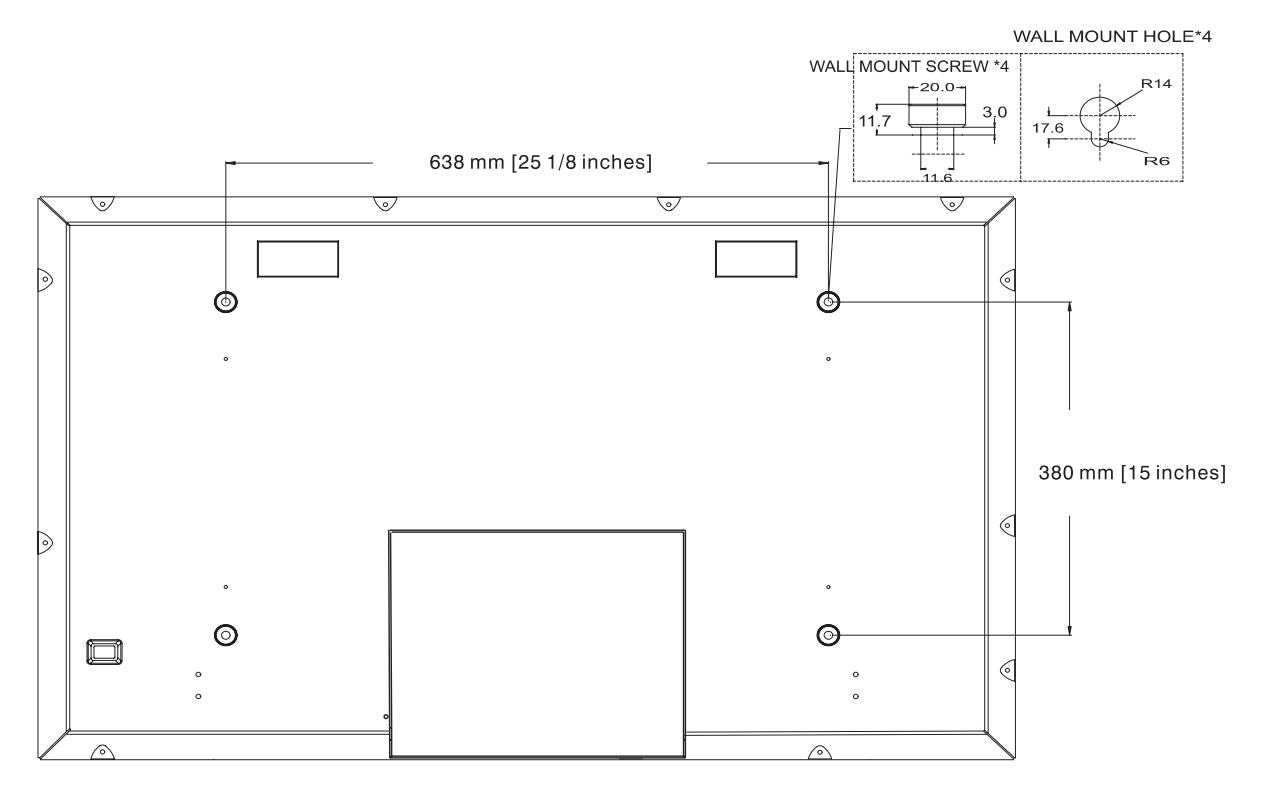

#### **Remarque :**

- Suivez les instructions de montage du support fournies avec le kit de montage
- L'installation doit être effectuée par un installateur qualifié. Contactez votre revendeur agréé pour l'installation.

# **11. LIMITATION DE GARANTIE (EUR)**

**Deux ans de main d'œuvre gratuite**

**Deux ans de pièces détachées gratuites**

#### **QUI EST COUVERT ?**

Vous devez disposer d'une preuve de la date d'achat pour avoir droit au service offert par la garantie. Un ticket ou reçu d'achat voire un autre document indiquant la date de votre achat du produit est considéré comme une preuve d'achat.

#### **CE QUI EST COUVERT**

La couverture de la garantie prend effet à la date d'achat du produit. Pendant les deux années suivantes, toutes les pièces défectueuses sont réparées ou remplacées et la main d'œuvre est gratuite. Deux ans après la date d'achat, les frais de remplacement ou de réparation des pièces ainsi que la main d'œuvre sont à votre charge. Toutes les pièces, réparées ou remplacées, sont couvertes uniquement durant la période de garantie d'origine. Lorsque la garantie du produit expire, la garantie portant sur les pièces réparées ou remplacées expire aussi.

### **CE QUI EST EXCLU**

Votre garantie ne couvre pas :

- les frais de main d'œuvre de collecte, d'installation ou de configuration du produit, les réglages de l'appareil pour le compte du client et l'installation ou la réparation des systèmes d'antenne extérieurs au produit.
- les réparations ou remplacements de pièces imputables à un abus, un accident, une réparation non agréée ou une autre cause échappant au contrôle de Philips Consumer Electronics Europe.
- les problèmes de réception occasionnés par la qualité du signal ou par les systèmes d'antenne et de câblage extérieurs à l'appareil.
- un produit nécessitant des modifications ou adaptations pour permettre son utilisation dans un pays autre que celui pour lequel il a été conçu, fabriqué, agréé ou autorisé, voire les réparations des produits endommagés par ces modifications.
- les dommages incidents ou conséquents occasionnés par le produit. (Certains états refusent les exclusions de dommages incidents ou conséquents. L'exclusion précédente peut donc ne pas s'appliquer à votre cas. Ceci inclut notamment les supports préenregistrés sous copyright ou non.)
- les modifications ou adaptations pour permettre une utilisation dans un pays autre que celui pour lequel il a été conçu, fabriqué, agréé ou autorisé, voire les réparations des produits endommagés par ces modifications.
- l'usure normale (diminution de la sortie lumineuse du module PDP) au cours du cycle de vie du produit.
- les brûlures fluorescentes. N'affichez pas des images fixes pendant des périodes trop prolongées. En effet, des brûlures fluorescentes pourraient apparaître sur des parties de l'écran.
- la quantité limitée de cellules (éléments de pixels fins) ne produisant aucune lumière ou demeurant allumées alors qu'elles devraient être éteintes.

# **OÙ LE SERVICE EST-IL DISPONIBLE ?**

Le service de la garantie est assuré dans tous les pays de distribution officielle du produit par Philips Consumers Electronics Europe. Pour les pays où Philips Consumers Electronics Europe ne distribue pas le produit, l'organisation de service locale de Philips fait en sorte d'assurer le service (bien qu'un délai puisse être nécessaire si les pièces détachées ou manuels techniques appropriés ne sont pas immédiatement disponibles).

### **ASSUREZ-VOUS DE CONSERVER...**

Assurez-vous de conserver votre reçu d'achat ou autre document prouvant votre achat. Joignez le document à ce manuel de l'utilisateur et conservez-les ensemble. Conservez également l'emballage d'origine dans l'éventualité d'un retour du produit.

# **AVANT DE RECOURIR À NOTRE SERVICE ...**

Veuillez vous reporter à votre manuel de l'utilisateur avant de faire appel à notre service. Les réglages des commandes présentés peuvent vous éviter d'avoir à recourir à notre service.

### **POUR BÉNÉFICIER DU SERVICE DE LA GARANTIE, OU SI VOUS AVEZ DES QUESTIONS É**

Veuillez contacter Philips en composant l'un des numéros de téléphone ci-dessous :

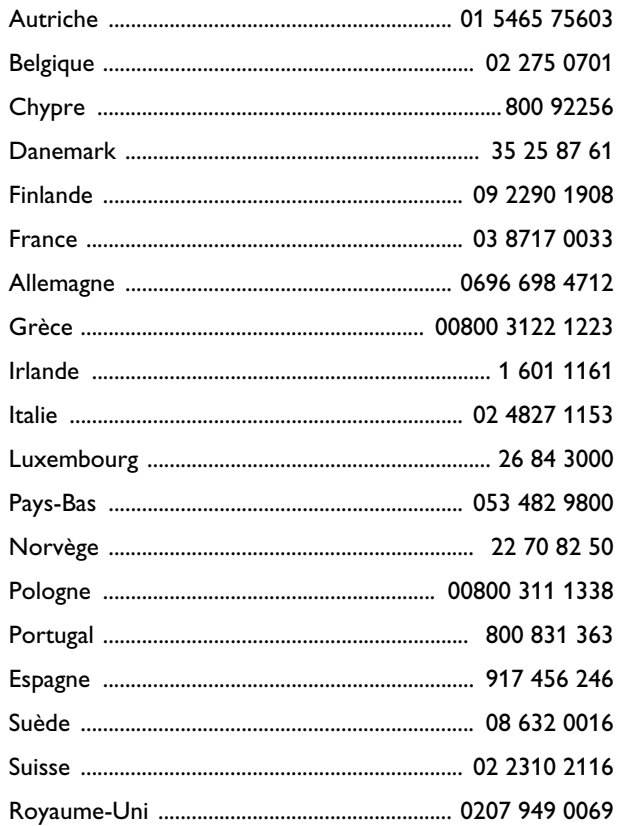

Les réparations doivent être effectuées par une centre de service agréé ou un centre de service d'usine. Si vous ne vous trouvez pas à proximité d'un centre de service d'usine, veuillez contacter votre revendeur. Si votre revendeur est également un centre de service agréé, il prendra en charge les réparations.

#### **N'OUBLIEZ PAS ...**

N'oubliez pas de noter les numéros de modèle et de série se trouvant sur le produit ci-après. De même, remplissez et envoyez-nous la carte d'enregistrement de garantie dans les meilleurs délais.

Nous pourrons ainsi plus facilement vous contacter pour notification, le cas échéant.

MODÈLE N°  $_{---}$   $_{---}$   $_{---}$   $_{---}$   $_{---}$   $_{---}$  $SÉRIE N^{\circ}$  \_ \_ \_ \_ \_ \_ \_ \_ \_ \_ \_ \_ \_ \_ \_ wo\_ \_ \_

# **12. LIMITATION DE GARANTIE (ETATS-UNIS)**

#### **Un an de main d'œuvre gratuite**

**Un an de pièces détachées gratuites**

#### **QUI EST COUVERT ?**

Vous devez disposer d'une preuve de la date d'achat pour avoir droit au service offert par la garantie. Un ticket ou reçu d'achat voire un autre document indiquant la date de votre achat du produit est considéré comme une preuve d'achat.

#### **CE QUI EST COUVERT**

La couverture de la garantie prend effet à la date d'achat du produit. Pendant l'année suivante, toutes les pièces défectueuses sont réparées ou remplacées et la main d'œuvre est gratuite. Un an après la date d'achat, les frais de remplacement ou de réparation des pièces ainsi que la main d'œuvre sont à votre charge. Toutes les pièces, réparées ou remplacées, sont couvertes uniquement durant la période de garantie d'origine. Lorsque la garantie du produit expire, la garantie portant sur les pièces réparées ou remplacées expire aussi.

### **CE QUI EST EXCLU**

Votre garantie ne couvre pas :

- les frais de main d'œuvre de collecte, d'installation ou de configuration du produit, les réglages de l'appareil pour le compte du client et l'installation ou la réparation des systèmes d'antenne extérieurs au produit.
- les réparations ou remplacements de pièces imputables à un abus, un accident, une réparation non agréée ou une autre cause échappant au contrôle de Philips Consumer Electronics North America.
- les problèmes de réception occasionnés par la qualité du signal ou par les systèmes d'antenne et de câblage extérieurs à l'appareil.
- un produit nécessitant des modifications ou adaptations pour permettre son utilisation dans un pays autre que celui pour lequel il a été conçu, fabriqué, agréé ou autorisé, voire les réparations des produits endommagés par ces modifications.
- les dommages incidents ou conséquents occasionnés par le produit. (Certains états refusent les exclusions de dommages incidents ou conséquents. L'exclusion précédente peut donc ne pas s'appliquer à votre cas. Ceci inclut notamment les supports préenregistrés sous copyright ou non.)
- les modifications ou adaptations pour permettre une utilisation dans un pays autre que celui pour lequel il a été conçu, fabriqué, agréé ou autorisé, voire les réparations des produits endommagés par ces modifications.
- l'usure normale (diminution de la sortie lumineuse du module PDP) au cours du cycle de vie du produit.
- les brûlures fluorescentes. N'affichez pas des images fixes pendant des périodes trop prolongées. En effet, des brûlures fluorescentes pourraient apparaître sur des parties de l'écran.
- la quantité limitée de cellules (éléments de pixels fins) ne produisant aucune lumière ou demeurant allumées alors qu'elles devraient être éteintes.

## **OÙ LE SERVICE EST-IL DISPONIBLE ?**

Le service de la garantie est assuré dans tous les pays de distribution officielle du produit par Philips Consumers Electronics North America. Pour les pays où Philips Consumers Electronics North America ne distribue pas le produit, l'organisation de service locale de Philips fait en sorte d'assurer le service (bien qu'un délai puisse être nécessaire si les pièces détachées ou manuels techniques appropriés ne sont pas immédiatement disponibles).

#### **ASSUREZ-VOUS DE CONSERVER...**

Assurez-vous de conserver votre reçu d'achat ou autre document prouvant votre achat. Joignez le document à ce manuel de l'utilisateur et conservez-les ensemble. Conservez également l'emballage d'origine dans l'éventualité d'un retour du produit.

# **AVANT DE RECOURIR À NOTRE SERVICE ...**

Veuillez vous reporter à votre manuel de l'utilisateur avant de faire appel à notre service. Les réglages des commandes présentés peuvent vous éviter d'avoir à recourir à notre service.

#### POUR BÉNÉFICIER DU SERVICE DE LA GARANTIE SI VOUS HABITEZ AUX ETATS-UNIS, A PORTO RICO OU DANS LES ÎLES VIERGES AMERICAINES ...

Veuillez contacter Philips au :

#### 1-877-835-1838

ou un centre de service agréé afin qu'il prenne en charge les réparations. (Aux États-Unis, Porto Rico et dans les îles Vierges américaines, toutes les garanties implicites, notamment les garanties implicites de qualité marchande et d'aptitude à une utilisation spécifique, sont limitées en durée à la période de la garantie expresse. Cependant, certains états n'admettant pas les limitations de durée d'une garantie implicite, cette limitation peut ne pas vous être opposable.)

#### **POUR BÉNÉFICIER DU SERVICE DE LA GARANTIE SI VOUS HABITEZ AU CANADA …**

Veuillez contacter Philips au :

800-661-6162 (francophone) (valable pour le Canada uniquement)

800-531-0039 (anglophone)

(Au Canada, cette garantie remplace et annule toutes les autres garanties.

Aucune autre garantie n'est expresse ou implicite, y compris les garanties implicites de qualité marchande et d'aptitude à une utilisation spécifique. Philips ne peut être, d'aucune façon, responsable de tout dommage direct, indirect, spécial, accessoire ou immatériels subi même s'il a été informé de l'éventualité de tels dommages).

#### **N'OUBLIEZ PAS ...**

N'oubliez pas de noter les numéros de modèle et de série se trouvant sur le produit ci-après. De même, remplissez et

envoyez-nous la carte d'enregistrement de garantie dans les meilleurs délais. Nous pourrons ainsi plus facilement vous contacter pour notification, le cas échéant.

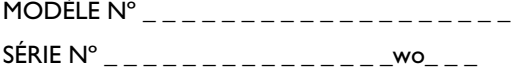